## **ORDIN nr. 195 din 3 februarie 2023**

## **pentru aprobarea modelului documentului administrativ simplificat electronic, a instrucţiunilor de completare a documentului administrativ în format electronic şi a documentului administrativ simplificat electronic utilizând aplicaţia EMCS-RO-Mişcări de control al mişcărilor cu produse accizabile**

În temeiul prevederilor art. 402 alin. (2), (10) şi (11), art. 403 alin. (2), art. 404 alin. (2) şi (5), art. 406 alin. (1) lit. b), art. 409 alin. (2) şi art. 410 alin. (1), art. 416 alin. (6), art. 416^1 alin. (5), art. 416^4 alin. (4) din titlul VIII din Legea nr. 227/2015 privind Codul fiscal, cu modificările şi completările ulterioare, şi al prevederilor pct. 124 alin. (3) lit. d), pct. 127 alin. (1), pct. 128 alin. (1), pct. 133, pct. 142 alin. (5), pct. 143 alin. (5) şi pct. 146 alin. (2) din Normele metodologice de aplicare a Legii nr. 227/2015 privind Codul fiscal, aprobate prin Hotărârea Guvernului nr. 1/2016, cu modificările şi completările ulterioare,având în vedere dispoziţiile art. 2 alin. (5) din Legea nr. 268/2021 pentru înfiinţarea Autorităţii Vamale Române şi pentru modificarea unor acte normative,

luând în considerare specificațiile funcționale ale sistemului informatic destinat monitorizării deplasărilor de produse accizabile în regim suspensiv de accize prin implementarea sistemului informatizat,

ţinând cont de avizul conform al Ministerului Finanţelor, comunicat prin Adresa nr. 738.110 din 30.01.2023,

preşedintele Autorităţii Vamale Române emite următorul ordin:

Articolul 1

Se aprobă modelul documentului administrativ simplificat electronic, prevăzut în anexa nr. 1.

Articolul 2

Se aprobă instructiunile de completare a documentului administrativ în format electronic (e-DA) și a documentului administrativ simplificat electronic (e-DAS) utilizând aplicaţia EMCS-RO-Mişcări de control al mişcărilor cu produse accizabile, prevăzute în anexa nr. 2.

Articolul 3

Normele privind accesul operatorilor economici la aplicațiile EMCSRO de control al mișcărilor cu produse accizabile şi de depunere online a declaraţiilor privind situaţia achiziţiilor şi livrărilor de produse accizabile, precum și manualul de utilizare a aplicatiilor sunt publicate pe pagina web a Autorităţii Vamale Române.

Articolul 4

Anexele nr. 1 şi 2 fac parte integrantă din prezentul ordin.

Articolul 5

La data intrării în vigoare a prezentului ordin se abrogă Ordinul președintelui Autorității Vamale Române nr. 5.964/2022 pentru aprobarea Instructiunilor de completare a documentului administrativ în format electronic (eDA) utilizând aplicaţia EMCS-RO-Mişcări de control al mişcărilor cu produse accizabile în regim suspensiv/de scutire/exceptare de accize, publicat în Monitorul Oficial al României, Partea I, nr. 1107 din 17 noiembrie 2022.

Articolul 6

Prezentul ordin se publică în Monitorul Oficial al României, Partea I, şi intră în vigoare la data de 13 februarie 2023.

Preşedintele Autorităţii Vamale Române, Bogdan-Lari Mihei

Bucureşti, 3 februarie 2023.

Nr. 195.

Anexa nr. 1\*)

\*) Anexa nr. 1 este reprodusă în facsimil.

MODELUL

documentului administrativ simplificat electronic

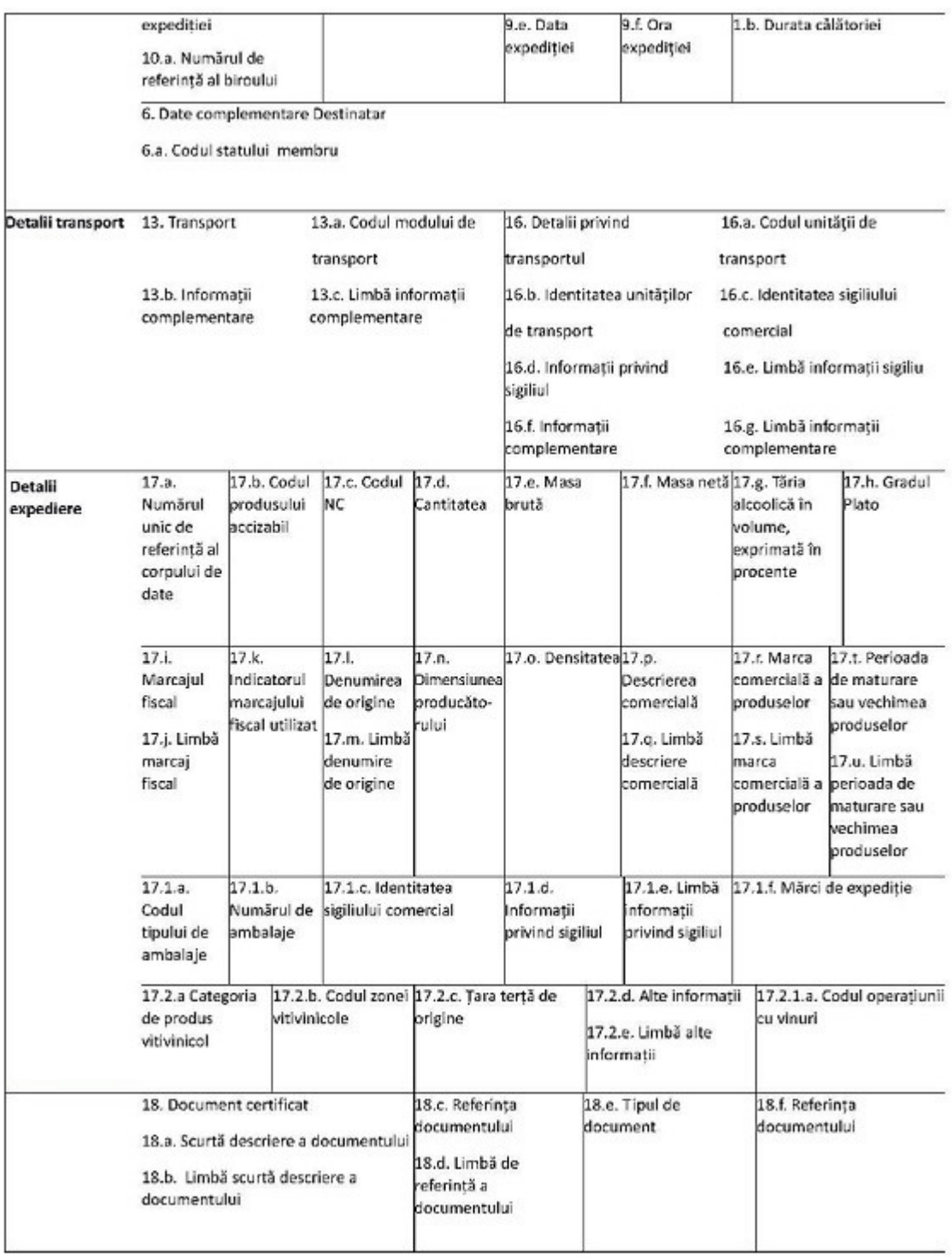

Anexa nr. 2

INSTRUCȚIUNI din 3 februarie 2023

de completare a documentului administrativ în format electronic (e-DA) şi a documentului administrativ simplificat electronic (e-DAS) utilizând aplicaţia EMCS-RO-Mişcări de control al mişcărilor cu produse accizabile

Notă

Aprobate prin ORDINUL nr. 195 din 3 februarie 2023, publicat în Monitorul Oficial al României, Partea I, nr. 121 din 13 februarie 2023.

Capitolul I

Dispoziţii generale

1. În înţelesul prezentelor instrucţiuni se folosesc următoarele abrevieri:

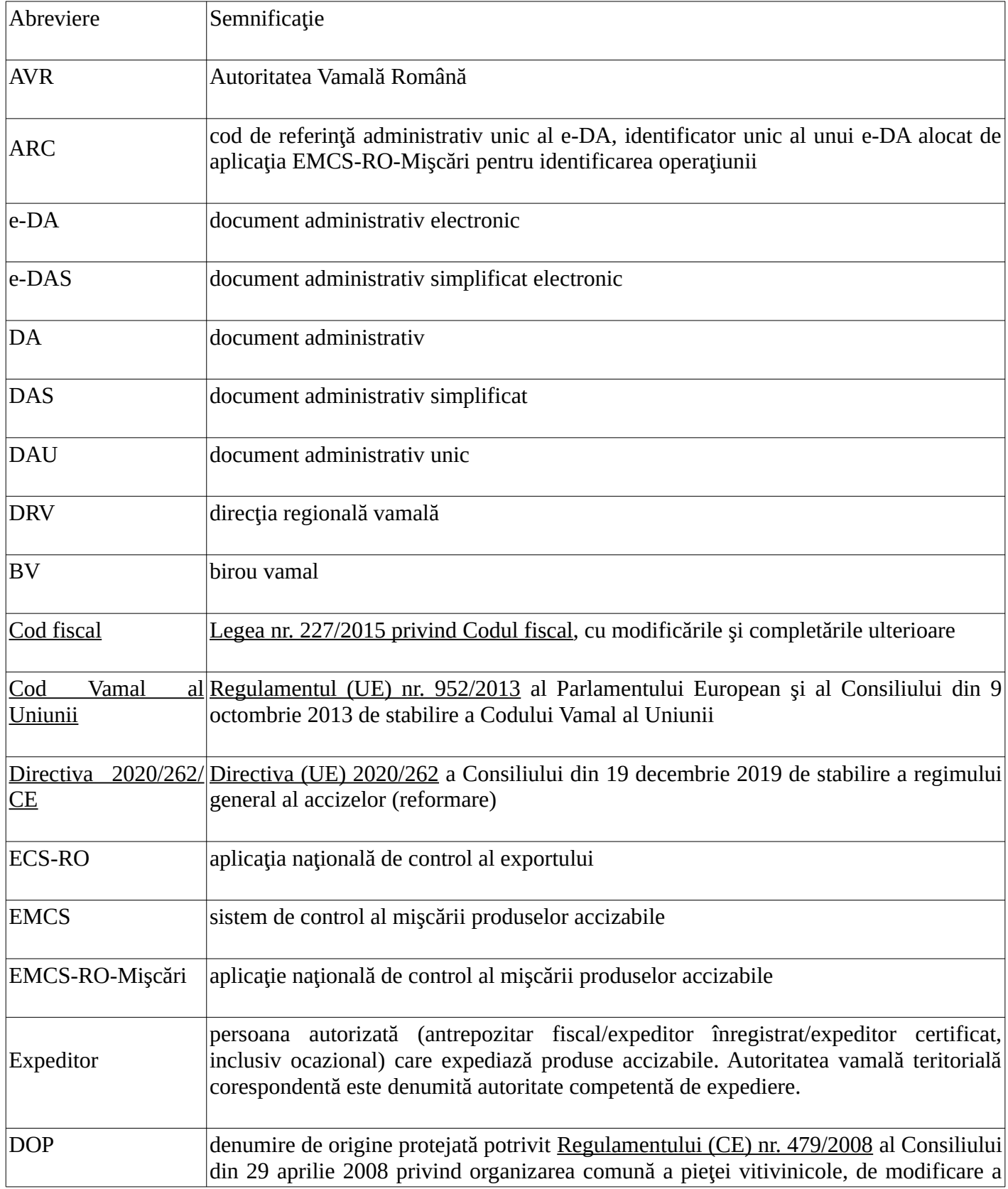

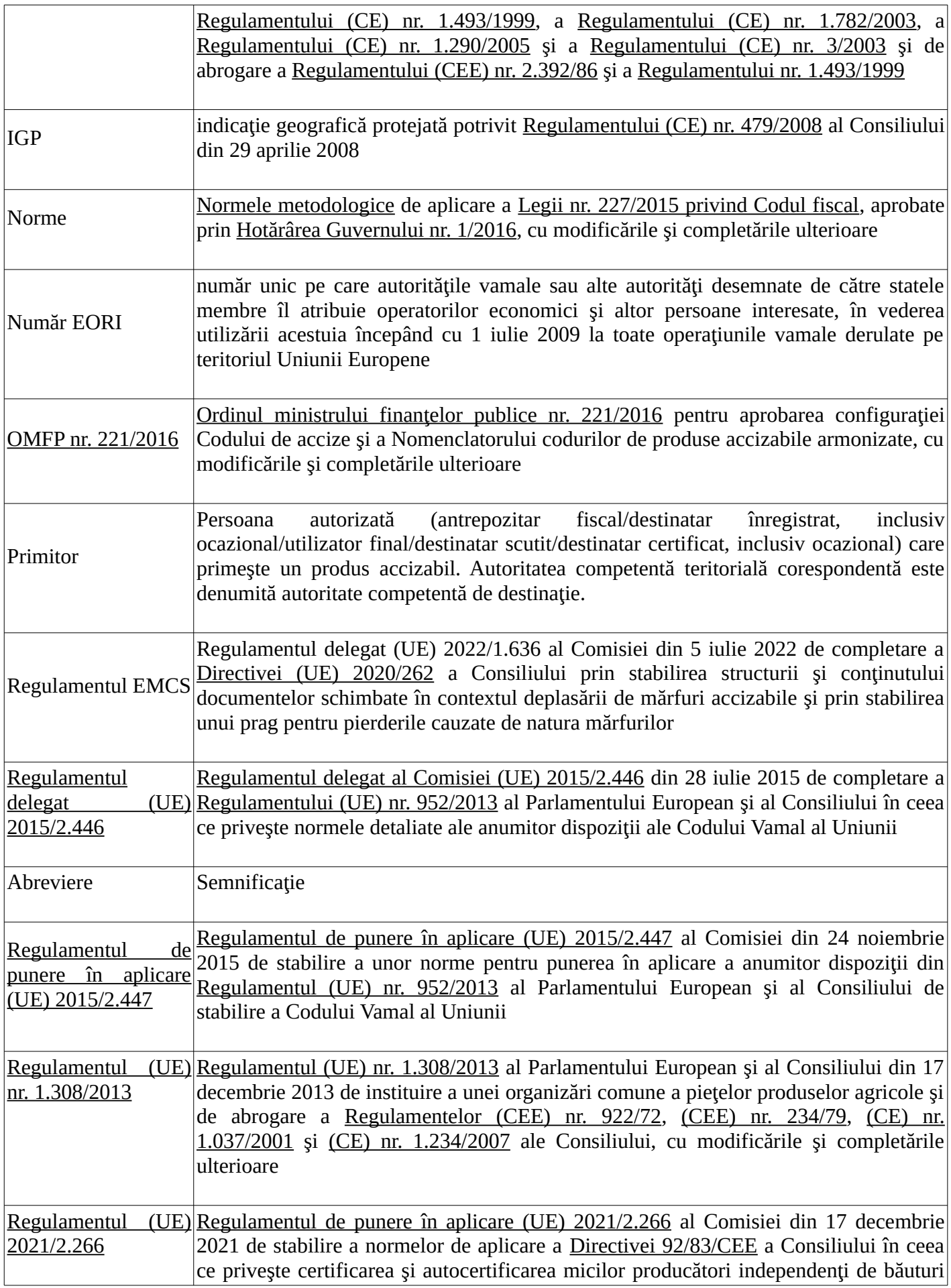

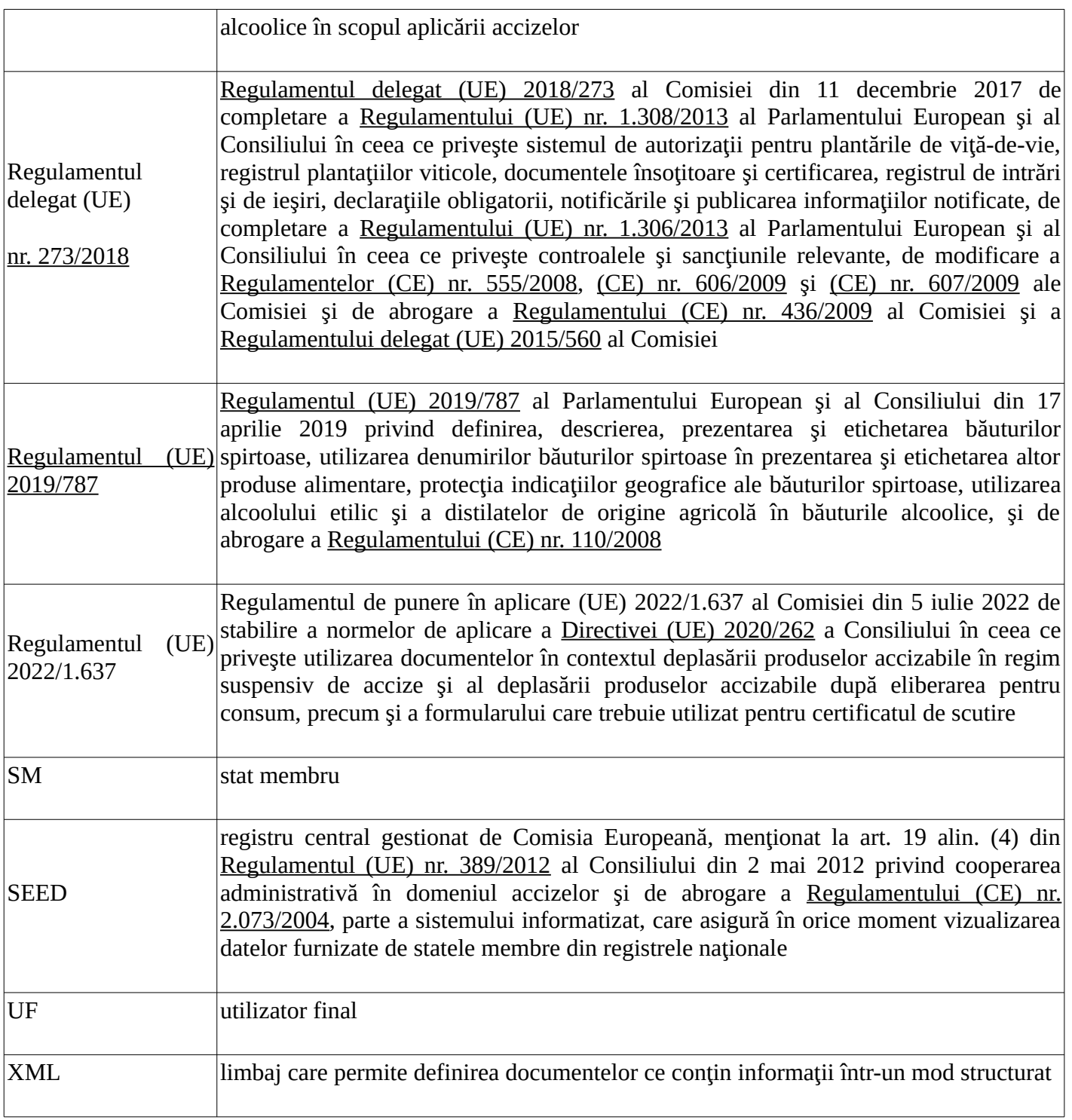

2. EMCS-RO-Mişcări este aplicaţia de control al mişcărilor cu produse accizabile în regim suspensiv/de scutire/exceptare de accize și cu accize plătite în statul membru de expediție, bazată pe transmiterea electronică a datelor, structurate în conformitate cu standardele agreate ale mesajelor.

3. Structura şi conţinutul mesajelor schimbate sunt conforme cu tabelul 1 din anexa I la Regulamentul EMCS.

4. Expeditorul este obligat să trimită, prin sistemul informatizat, e-DA sau e-DAS, după caz, înainte de expedierea produselor.

5. Principalele documente electronice utilizate în aplicaţia EMCS-RO-Mişcări pe baza cărora se generează mesaje sunt:

a)e-DA; b)e-DAS;

c)cerere de anulare; d)cerere de schimbare de destinație; e)cerere de transbordare; f)raport de primire/raport de export; g)cerere de divizare; h)cerere de atenționare/respingere; i)explicatii privind diferentele cantitative; j) explicații privind întârzierea; k)raport de control; l)raport de eveniment; m)întreruperea mişcării; n)închidere manuală.

6. În aplicaţia EMCS-RO-Mişcări, mesajele se transmit automat, după cum urmează:

6.1. între operatorii economici din România autorizaţi să expedieze produse accizabile în regim suspensiv/de scutire/exceptare de accize și operatorii economici autorizați să primească produse accizabile în regim suspensiv/de scutire/exceptare de accize, via autoritatea vamală teritorială în a cărei arie de competenţă se află expeditorul, respectiv primitorul;

6.2. între operatorii economici din România autorizaţi să expedieze produse accizabile în regim suspensiv/de scutire/exceptare de accize şi un BV de export, unde operatorul economic întocmeşte formalitățile de export, via autoritatea vamală teritorială în a cărei arie de competență se află expeditorul;

6.3. între operatorii economici din România autorizaţi să expedieze produse accizabile în regim suspensiv/de scutire/exceptare de accize şi operatorii economici din alte SM autorizaţi să primească produse accizabile în regim suspensiv de accize, via autoritatea vamală teritorială în a cărei arie de competență se află expeditorul;

6.4. între operatorii economici din alte SM autorizați să expedieze produse accizabile în regim suspensiv de accize și operatorii economici din România autorizați să primească produse accizabile în regim suspensiv de accize, via autoritatea vamală teritorială în a cărei arie de competenţă se află primitorul;

6.5. între operatorii economici din alte SM autorizaţi să expedieze produse accizabile în regim suspensiv de accize și un BV de export situat în România, dacă, prin excepție, operațiunea de export se derulează printr-un BV din România;

6.6. între operatorii economici din România autorizaţi să expedieze produse accizabile cu accize plătite în România și operatorii economici din alte SM autorizați să primească produse accizabile cu accize plătite în alt SM, via autoritatea vamală teritorială în a cărei arie de competență se află expeditorul;

6.7. între operatorii economici din alte SM autorizaţi să expedieze produse accizabile cu accize plătite în SM de expediție și operatorii economici din România autorizați să primească produse accizabile cu accize plătite în alt SM, via autoritatea vamală teritorială în a cărei arie de competenţă se află primitorul.

7.

(1)Un destinatar (antrepozitar sau destinatar înregistrat) din România care doreşte să primească produse accizabile într-un loc de livrare directă trebuie să notifice în scris la autoritatea competentă a locului de recepție, înainte de prima expediere a produselor accizabile, adresa locului de recepție, în scopul verificării condiţiilor de primire a produselor.

(2) Mişcările către un destinatar înregistrat, care nu sunt recepţionate la sediul social, având ca destinație un punct de lucru înscris în autorizație, vor fi inițiate prin utilizarea opțiunii de livrare directă. Destinatarul din România are obligația de a comunica această condiție expeditorului din alt SM și de a notifica în scris la autoritatea competentă a locului de recepție, înainte de prima expediere a produselor accizabile, adresa locului de recepție, în scopul verificării condițiilor de primire a produselor.

(3) Mişcările cu produse accizabile în regim de scutire de la plata accizelor, destinate alimentării navelor/aeronavelor ori livrării la prețuri fără accize către autoritățile publice, sunt inițiate cu utilizarea opțiunii de livrare directă, care face posibilă înscrierea la rubrica 7 "Locul livrării" a adresei portului/aeroportului, a navei în care se încarcă produsele accizabile, respectiv a autorității publice unde sunt livrate produsele, după caz.

8.

(1)Ca regulă generală, în cazul mişcărilor naţionale cu produse accizabile în regim suspensiv/de scutire/exceptare de accize, containerul este sigilat corespunzător, cu sigiliul expeditorului sau al transportatorului, după caz.

(2) Atunci când transportul national de produse accizabile are doi sau mai multi destinatari, expeditorul va asigura ca pe toată durata transportului containerul să fie sigilat cu sigiliul corespunzător.

(3) Atunci când în acelaşi mijloc de transport sunt încărcate atât produse accizabile care circulă în regim suspensiv/de scutire/exceptare de accize, cât şi cu accize plătite ori alte produse, se efectuează sigilarea mijlocului de transport, iar identificarea mărfurilor se realizează prin descrierea precisă a produselor în documentele însoţitoare.

(4) Sigilarea mijlocului de transport pe durata transportului se asigură de expeditorul produselor sau de transportator, după caz.

9.

(1)Transbordarea produselor însoţite de e-DA/e-DAS, pe teritoriul României, dintr-un mijloc de transport în unul sau mai multe mijloace de transport, poate fi realizată numai sub supraveghere vamală. Lucrătorul vamal va introduce informațiile în aplicație prin crearea unui raport de eveniment.

(2) Prin exceptie de la prevederile alin. (1), atunci când pe parcursul transportului a fost schimbat numai capul tractor (fără a avea loc descărcarea sau transbordarea produselor), nu este necesară prezența autorității la transbordare, iar datele vor fi introduse în aplicația EMCS-RO-Mișcări de primitor, în "Raportul de primire" la rubrica "Informații complementare".

Capitolul II

Completarea e-DA/e-DAS în aplicaţia EMCS-RO-Mişcări

10. E-DA/e-DAS este completat de către operatorul economic expeditor conectat la aplicaţia EMCS-RO-Mişcări, utilizând numele de utilizator şi parola comunicate de BV în a cărui arie de competență își desfășoară activitatea, în baza autorizației pentru accesul la aplicația EMCS-RO-Mişcări.

11.

(1)Operatorii economici conectati la aplicatia EMCS-RO-Miscări au obligația de a completa corect toate rubricile din e-DA/e-DAS, pentru a evita erorile care ar putea să apară la momentul verificării de către aplicaţia EMCS-RO-Mişcări.

(2) La apariţia unei erori, în pagina de lucru a aplicaţiei sunt afişate informaţii privind câmpurile eronat introduse sau datele lipsă ce trebuie introduse în câmpurile obligatorii din ecranul descris.

(3) Pentru mai multe informatii, utilizatorul poate accesa butonul "Ajutor".

(4) Rubricile obligatoriu de completat ale e-DA/e-DAS sunt marcate în aplicație cu simbolul "\*". 12.

(1)Codurile utilizate în aplicaţia EMCS-RO-Mişcări sunt prevăzute în anexa II la Regulamentul EMCS, și anume: coduri lingvistice, codul de referință administrativ, codurile de țară, codurile de referință ale birourilor vamale (COR), codul tipului garantului, codul modului de transport, codul unităţii de transport, codurile ambalajelor, codul motivului anulării, codurile produselor accizabile, unitățile de măsură, durata maximă a călătoriei pentru fiecare cod al modului de transport, lista administraţiilor naţionale care utilizează grade Plato în structura ratei (ratelor) accizei la bere.

(2) Pentru Grecia, codul de ţară utilizat este EL, în loc de GR.

13.

(1)Aplicaţia EMCS-RO-Mişcări verifică automat e-DA/e-DAS, pentru a se asigura că proiectele de documente electronice transmise de expeditor respectă informațiile furnizate la autorizarea/înregistrarea operatorului economic.

(2) Validarea e-DA/e-DAS implică, fără restricții, verificarea completă a structurii și conținutului documentului, a codurilor de accize ale operatorilor economici autorizați/înregistrați să deruleze operaţiuni cu produse accizabile în regim suspensiv/de scutire/exceptare de accize sau cu accize plătite, după caz, şi verificarea suplimentară a datelor în privinţa codurilor de produse accizabile pentru care operatorii economici implicați în mișcare sunt autorizați/înregistrați.

(3) Autoritatea vamală de expediere validează proiectul de e-DA/e-DAS pe baza informaţiilor din SEED și a informațiilor naționale potențial complementare.

(4) După validare se atribuie e-DA-ului/e-DAS-ului un ARC, care este returnat automat expeditorului.

(5) După alocarea ARC-ului, expeditorul poate iniţia expedierea produselor accizabile.

(6) Autoritatea vamală de expediere trimite formularul eDA/e-DAS către autoritatea competentă de destinatie.

14.

(1)În pagina de conectare la aplicaţia EMCS-RO-Mişcări, după introducerea numelui de utilizator şi a parolei, prin accesarea butonului "Introduceți" ecranul principal al aplicației devine disponibil.

(2) Pe pagina de start se pot vizualiza ultimele mişcări, inclusiv cele cu termen declarat depăşit.

(3) Aplicaţia permite utilizarea opţiunilor de comenzi rapide pentru a crea o mişcare sau pentru a căuta o mișcare existentă și accesul la rubricile "Noutăți", "Anunțuri", "Legături" și "Documente oficiale".

15. Utilizatorul conectat la aplicație are posibilitatea:

a)creării şi monitorizării mişcărilor de produse accizabile;

b)transmiterii unui mesaj de anulare, schimbare de destinaţie, transbordare, anunţare a sosirii, raport de primire, divizare, atentionare/respingere, explicatie privind diferentele cantitative si/sau întârzierea pentru mişcările iniţiate deja în cazul mişcărilor aflate în regim suspensiv/de scutire/de exceptare de accize;

c)transmiterii unui mesaj de schimbare de destinație, anunțare a sosirii, raport de primire, atenționare/respingere, explicație privind diferențele cantitative și/sau întârzierea pentru mișcările initiate deja în cazul miscărilor cu accize plătite în statul membru de expeditie;

d)căutării unei mişcări în baza unei liste de criterii de căutare;

e)importării proiectelor în format.xml localizate şi memorate în alt sistem informatic.

Capitolul III

Crearea unei mişcări

16.

(1)O mişcare poate fi creată prin accesarea în meniul principal a butonului "Creează mișcare".

(2) Pentru a previzualiza un e-DA/e-DAS se accesează butonul "Vizualizează proiectul".

(3) Pentru transmiterea unui proiect de e-DA/e-DAS autorităţii vamale de expediere se selectează butonul "Transmite".

(4) Pentru a anula un e-DA acceptat de sistem se accesează butonul "Anulare".

(5) Un e-DA/e-DAS constă în următoarele sectiuni de document, care trebuie completate înainte de a transmite documentul:

a), Informații generale", care cuprinde informații despre expediere, destinație, garanție, transport și certificate;

b), Informații expediere produse", care cuprinde tipuri de produse, cantități și ambalaje.

17.

 $(1)$ În situația în care e-DA/e-DAS se întocmește pentru mai multe produse accizabile, se completează informatiile aferente fiecărui produs, separat, adăugând un nou reper într-o nouă filă a secțiunii "Informații expediere produse".

(2) Un e-DA/e-DAS poate fi depus pentru un număr maxim de 999 de produse.

18. Regulile de completare a rubricilor din e-DA/e-DAS sunt prevăzute în anexa care face parte integrantă din prezentele instrucțiuni.

Capitolul IV

Monitorizarea stării unei mişcări

19. Pentru fiecare mişcare iniţiată, aplicaţia permite monitorizarea stării.

20. Starea unui e-DA/e-DAS transmis autorităţii vamale de expediere poate fi vizualizată accesând butonul "Mişcări", apoi "Rezultate mișcări identificate local", unde se regăsesc toate mișcările disponibile, cu detaliile de bază.

21. Din pagina principală "Acasă" se introduc criterii de filtrare în secțiunea "Caută local". Se introduce ARC și se accesează butonul "Caută".

22. Prin selectarea butonului "Căutare avansată" este posibilă căutarea după o serie prestabilită de criterii de căutare.

23. Accesând ARC-ul aferent fiecărei mișcări pot fi obținute informații suplimentare despre mişcarea respectivă.

Capitolul V

Formalităţi efectuate de expeditor

A.Transmiterea unui e-DA/e-DAS

24

(1)Expeditorul are posibilitatea salvării pe discul local al staţiei de lucru a proiectului unui e-DA/e-DAS în format.xml.

(2) Încărcarea unui fişier.xml de pe discul local este o modalitate de a genera un nou proiect de e-DA/e-DAS.

25.

(1)După completarea, verificarea, stocarea şi transmiterea e-DA de către expeditor, acesta poate fi vizualizat la autoritatea vamală în starea: a)acceptat; b)anulat; c)livrat; d)deviat; e)respins; f)înlocuit; g)e-DA închis manual; h)refuzat; i)refuz parțial; j)export în curs; k)acceptat pentru export; l)oprit; m)fără stare. (2) După completarea, verificarea, stocarea şi transmiterea e-DAS de către expeditor, acesta poate fi vizualizat la autoritatea vamală în starea: a)acceptat; b)livrat; c)deviat; d)respins; e)e-DAS închis manual; f)refuzat; g)refuz parțial; h)oprit; i)fără stare. (3) În cazul în care DA/DAS este emis în procedură de rezervă şi documentul este preluat ulterior în aplicația EMCSRO-Mișcări, e-DA/e-DAS poate fi vizualizat la autoritatea vamală în starea: a)în curs, când e-DA/e-DAS este invalid semantic și se așteaptă o evaluare a informațiilor conținute de către un lucrător vamal; b)eliberat, când e-DA/e-DAS a fost eliberat, după ce a fost analizat de către un lucrător vamal; c)blocat, când informațiile din e-DA/e-DAS au fost evaluate de lucrătorii vamali și se decide blocarea e-DA/e-DAS.

26.

(1)La expedierea produselor accizabile în regim suspensiv/de scutire/exceptare de accize, precum şi în cazul schimbării destinaţiei sau divizării transportului, termenul-limită în care produsele trebuie prezentate la destinație, luând în considerare mijlocul de transport utilizat, va fi exprimat conform tabelului:

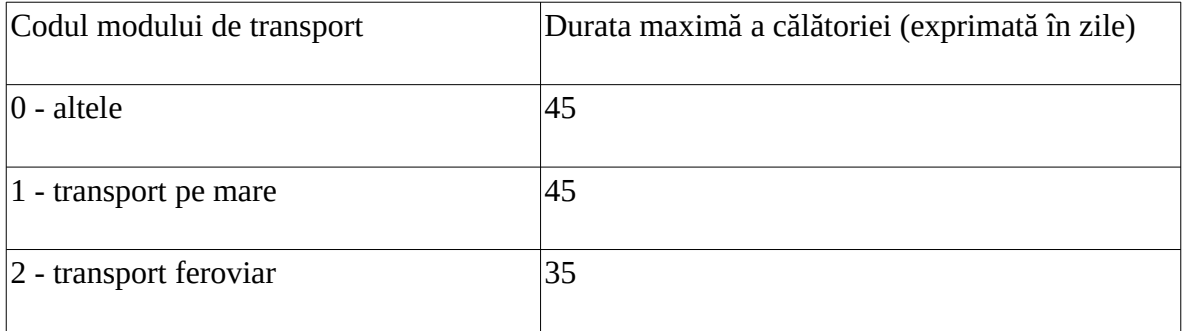

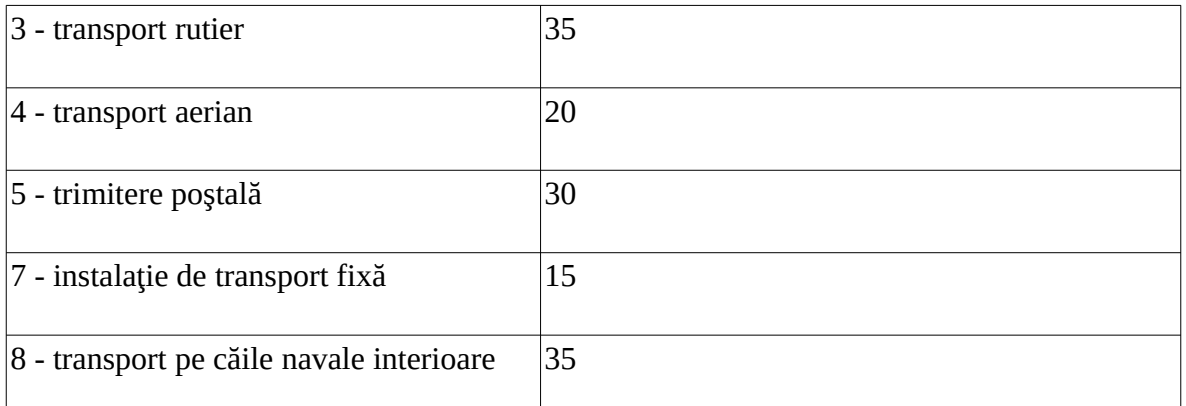

(2) Termenul-limită se completează în e-DA sub formă de număr de zile sau ore şi reprezintă numărul de zile calendaristice sau numărul de ore până la care se estimează că produsele trebuie să ajungă la destinație.

(3) Valoarea "0" se referă la transportul multimodal, atunci când se efectuează descărcări și reîncărcări de marfă şi acoperă cazul grupajelor de mărfuri, al exportului, al divizării şi al schimbării destinației.

(4) În cazul exportului, durata călătoriei înseamnă durata estimată a călătoriei până la ieşirea de pe teritoriul vamal al Uniunii.

(5) Pentru deplasările de produse deja eliberate pentru consum (e-DAS), la durata maximă a călătoriei prevăzută la alin. (1) se adaugă o perioadă suplimentară de 30 de zile. 27.

(1)Mişcările de produse accizabile scutite de la plata accizelor destinate alimentării navelor/aeronavelor sunt în supravegherea birourilor vamale din incinta portului/aeroportului de destinație.

(2) În cazul mişcărilor de produse accizabile scutite de la plata accizelor destinate alimentării navelor, e-DA va conține informații despre numele navei în care urmează să se descarce produsele accizabile.

28. Dacă în urma emiterii e-DA de către expeditor autoritatea vamală decide efectuarea controlului operaţiunii, expeditorul are obligaţia transmiterii la biroul vamal a comenzii, facturii ori avizului de însoţire a mărfii, după caz, a documentelor de transport şi de plată, după caz.

29.

(1)În cazul în care produsele accizabile provenite din import capătă statut unional prin punerea în liberă circulație la un BV și urmează a fi expediate în regim suspensiv de accize, expeditorul va înscrie în aplicaţia EMCS-RO-Mişcări numărul declaraţiei vamale de punere în liberă circulaţie.

(2) Prin verificare manuală complementară, autoritatea vamală de expediere compară conţinutul declarației vamale de punere în liberă circulație cu datele înscrise în e-DA.

(3) Produsele pot părăsi locul de expediere numai după ce rezultatul comparației de la alin. (2) este satisfăcător şi formalităţile vamale din care rezultă că produsele accizabile au fost puse în liberă circulatie sunt finalizate.

30. Importatorii care intenţionează să pună în liberă circulaţie produse accizabile în regim suspensiv de accize au obligația de a se autoriza în calitate de expeditor înregistrat, potrivit prevederilor secțiunii a 11-a "Expeditorul înregistrat" a cap. I din titlul VIII al Codului fiscal.

31. Produsele accizabile aflate în regim suspensiv/de scutire/exceptare de accize pot părăsi locul de expediere aflat în România numai după ce au fost îndeplinite formalitățile corespunzătoare privind: a)emiterea e-DA şi alocarea ARC-ului de către sistemul informatic;

b)furnizarea, de către antrepozitarul sau expeditorul înregistrat, persoanei care însoțește produsele accizabile sau, în cazul în care produsele nu sunt însoțite de o astfel de persoană, transportatorului a codului de referință administrativ unic sau a documentului e-DA pe suport hârtie, după caz; c)sigilarea containerelor;

d)punerea în liberă circulatie, în cazul importului.

32. Produsele accizabile eliberate pentru consum în România pot părăsi locul de expediere numai după ce au fost îndeplinite formalitățile corespunzătoare privind:

a)emiterea e-DAS şi alocarea ARC-ului de către sistemul informatic;

b)furnizarea, de către expeditorul certificat (inclusiv ocazional), persoanei care însoțește produsele accizabile sau, în cazul în care produsele nu sunt însotite de o astfel de persoană, transportatorului a codului de referinţă administrativ simplificat unic.

B.Anularea

33. Opţiunea este aplicabilă doar pentru mişcările însoţite de e-DA.

34.

(1)Expeditorul poate efectua anularea unui e-DA anterior acceptat de sistem, într-un interval de 30 de minute de la alocarea ARC-ului, numai înainte de părăsirea efectivă a locului de expediere.

(2) Anularea în conformitate cu prevederile alin. (1) nu poate fi efectuată dacă autoritatea vamală de expediere a primit de la destinatar mesajul "Raport de primire" ori dacă a avut loc o schimbare de destinatie sau o divizare, după caz.

(3) Pentru utilizarea opţiunii, se menţionează motivul anulării.

(4) Prin exceptie de la prevederile alin. (1), în cazul în care sunt observate erori în mesajele transmise şi produsele urmează a fi livrate către acelaşi primitor, expeditorul poate solicita autorității vamale de expediere anularea e-DA. Cererea de anulare a e-DA poate fi depusă la autoritatea vamală de expediere în termen de 10 zile lucrătoare de la data alocării ARC-ului.

(5) Dacă primitorul refuză primirea produselor înainte ca acestea să ajungă la destinaţie, expeditorul va da o nouă destinație produselor, prin redirecționarea transportului în integralitate înapoi la locul de expediere sau către un alt primitor autorizat, iar raportul de primire va fi întocmit de către noul primitor.

(6) În urma analizei de risc, autoritatea vamală de expediere poate controla ulterior dacă produsele au părăsit antrepozitul fiscal expeditor.

35.

 $(1)$ În situația prevăzută la pct. 34 alin.  $(1)$ , după accesarea butonului "Anulare", expeditorul completează câmpurile din proiectul de mesaj de anulare şi transmite mesajul autorităţii vamale de expediere.

 $(2)$ În situația prevăzută la pct. 34 alin.  $(4)$ , anularea este realizată de către lucrătorul vamal, numai după întocmirea unui raport de control, cu aprobarea directorului DRV.

C.Schimbarea destinaţiei

36.

(1)Opţiunea este aplicabilă atât mişcărilor însoţite de eDA, cât şi celor însoţite de e-DAS şi permite modificarea următoarelor informaţii:

a)durata călătoriei;

b)organizatorul transportului;

c)numărul facturii;

d)data facturii;

e)codul modului de transport;

f)informații complementare;

g)codul tipului de destinație;

h)destinatar;

i)locul livrării;

j)codul biroului vamal aferent locului livrării;

k)codul tipului de garant;

l)garant;

m)organizatorul transportului;

n)transportator;

o)detalii privind transportul.

(2) Pentru miscările însotite de e-DAS, expeditorul poate schimba destinația la un alt loc de livrare din acelaşi stat membru, care este operat de acelaşi destinatar certificat, sau înapoi la locul de expediere.

37.

(1)Pentru schimbarea destinaţiei unei mişcări, expeditorul actualizează datele, prin accesarea rubricii "Mișcare" > "Rezultate mișcări identificate local" și selectarea mișcării prin accesarea ARC-ului aferent acesteia.

(2) Se accesează butonul "Schimbare destinație" > "Creează".

38. Aplicaţia EMCS-RO-Mişcări validează autenticitatea noilor date conform aplicaţiilor complementare.

D.Transbordarea

39.

(1)Opţiunea este aplicabilă numai mişcărilor naţionale însoţite de e-DA.

(2) Prin intermediul acestui proces, expeditorul poate introduce informaţiile privind transbordarea după ce produsele au părăsit locul de expediere.

40. Opţiunea se aplică atunci când este necesar a se actualiza numai informaţiile privind transportul: organizatorul transportului, primul transportator, transportatorul, detalii privind transportul, după caz. În cazul în care se combină introducerea informatiilor privind transbordarea cu schimbarea destinației, se aplică opțiunea de schimbare a destinației. Dacă mișcarea urmează a fi divizată, se aplică opțiunea de divizare.

41. Expeditorul selectează acțiunea "Transbordare" din ecranul "Detalii document" pentru a introduce informațiile privind transbordarea unei mișcări "Acceptate" sau "Exportate" care a fost afişată în ecranul "Detalii document".

42.

(1)Pentru a accesa optiunea de transbordare, din meniul principal se selectează la rubrica ..Miscare"

> "Rezultate mişcări identificate local" şi se selectează o mişcare făcând clic pe ARC-ul acesteia.

(2) Se accesează butonul "Transbordare".

(3) Pentru a introduce transbordarea se accesează butonul "Creare".

(4) Pentru a previzualiza proiectul de introducere a transbordării se accesează butonul "Vizualizare proiect".

E.Divizarea

43. Optiunea este aplicabilă miscărilor cu produse energetice însotite de e-DA.

44. În cazul în care expeditorul decide divizarea transportului, va accesa ARC-ul corespunzător mişcării ce urmează a fi divizată şi va crea e-DA-urile aferente noilor mişcări, prin selectarea optiunii "Divizare". Expeditorul va completa toate rubricile din noile e-DA create.

45. Divizarea e-DA în mai multe e-DA pe teritoriul unui SM este posibilă numai dacă acel SM permite operaţiunea de divizare.

46. Operațiunea de divizare permite completarea și modificarea următoarelor informații din e-DA: a)codul statului membru pe teritoriul căruia are loc divizarea;

b)numărul de referință local;

c)durata călătoriei;

d)organizatorul transportului;

e)codul tipului de destinatie;

f)noul destinatar;

g)locul livrării;

h)birou vamal loc livrare/birou vamal de export;

i)noul organizator al transportului;

j)noul transportator;

k)detalii privind transportul;

l)corpul e-DA.

F.Explicatii de întârziere

47. Opțiunea este aplicabilă atât mișcărilor însoțite de e-DA, cât și celor însoțite de e-DAS.

48. În cazul în care livrarea produselor este întârziată, expeditorul sau primitorul trebuie să ofere explicații indiferent dacă primește sau nu o notificare privind expirarea raportului de primire sau privind expirarea schimbării destinației, după caz.

49.

(1)În meniul principal, se selectează e-DA/e-DAS pentru care se doreşte a se oferi explicaţii de întârziere și se accesează butonul "Notificări/Explicații întârziere"/"Creează explicație", unde se introduc motivul întârzierii și informații complementare.

(2) Explicația este acceptată în sistem prin accesarea butonului "Transmitere".

G.Explicaţii privind diferenţele cantitative (lipsă/exces)

50. Opţiunea este aplicabilă atât mişcărilor însoţite de e-DA, cât şi celor însoţite de e-DAS.

51. La livrarea produselor, atunci când se constată diferenţe cantitative, expeditorul sau primitorul oferă explicații în vederea evaluării motivelor pentru care au fost înregistrate diferențele. Transmiterea explicațiilor este opțională.

52. În meniul principal se selectează e-DA/e-DAS pentru care se doreşte a se oferi explicaţii privind diferențele cantitative și se accesează butonul "Explicații diferențe cantitative"/ "Creează explicație", unde se completează informațiile obligatorii.

H.Atenţionare/Respingere

53. Opţiunea este aplicabilă atât mişcărilor însoţite de e-DA, cât şi celor însoţite de e-DAS.

54. Primitorul poate emite o atentionare sau poate să respingă e-DA/e-DAS înainte de sosirea produselor dacă nu a comandat produsele sau dacă descrierea produselor nu corespunde comenzii făcute. În cazul în care primitorul nu aşteaptă produsele descrise în e-DA/e-DAS, va respinge e-DA/ e-DAS. În cazul în care e-DA/e-DAS nu corespunde comenzii făcute, primitorul poate emite atenționare și poate aștepta primirea produselor pentru a le verifica la locul de livrare.

55. Dacă e-DA/e-DAS este respins, expeditorul este aşteptat să iniţieze o schimbare de destinaţie pentru e-DA/e-DAS ori poate diviza sau anula e-DA dacă produsele nu au părăsit locul de expediere.

56. Dacă primitorul nu respinge e-DA/e-DAS, ci doar emite o atenţionare, expeditorul poate lăsa mișcarea să continue, poate iniția o schimbare de destinație pentru e-DA/e-DAS ori poate diviza sau anula e-DA dacă produsele nu au părăsit locul de expediere.

57. În meniul principal se selectează e-DA/e-DAS pentru care se doreşte emiterea unei atenţionări sau respingerea și se accesează butonul "Atenționare/Respingere"/"Creează" unde se completează informațiile obligatorii. Dacă opțiunea "Indicator de respingere e-DA/e-DAS" este bifată, este necesară completarea câmpului "Motiv atenționare/respingere".

## Capitolul VI

Formalităţi la autoritatea vamală de expediere

58. Prin intermediul aplicației EMCS-RO-Miscări, autoritatea vamală de expediere facilitează procesul de mişcare a produselor accizabile, comunicând cu expeditorul, cu autoritatea competentă de destinație și cu autoritățile competente ale SM interesate de a primi informații despre un transport care tranzitează teritoriul Uniunii Europene, asigurând transparența acestuia pentru toți operatorii economici implicaţi.

59.

(1)Autoritatea vamală de expediere gestionează validarea proiectelor de documente, precum e-DA/e-DAS, anularea, schimbarea de destinatie, transbordarea, divizarea, atentionarea/respingerea, explicațiile privind diferențele cantitative și de întârziere, întreruperea mișcării, raportul de primire, după caz, și diseminează documentele validate tuturor părților interesate.

(2) Validarea proiectelor de documente implică verificarea electronică a structurii şi conţinutului documentului care trebuie să respecte un şablon predefinit, a codurilor de accize ale operatorilor economici implicați, atât din punctul de vedere al validității codului de acciză în SEED în momentul iniţierii mişcării, cât şi al conformităţii codurilor de produs accizabil.

60. Identificarea de către lucrătorii vamali de la autoritatea vamală de expediere a e-DA/e-DAS în aplicația EMCS-RO-Mișcări se face în pagina "Rezultate mișcări identificate local", unde pot fi create criterii de afişare a listei filtrate de mişcări, utilizând toate câmpurile existente în e-DA/e-DAS.

61.

(1)În cazul primirii proiectelor de documente prevăzute la pct. 59 alin. (1), autoritatea vamală de expediere efectuează o verificare electronică a datelor. Dacă datele respective sunt corecte, aplicația EMCS-RO-Mişcări adaugă la mesajul primit ARC-ul, precum şi data şi ora validării, comunică expeditorului aceste informații și transmite mesajul autorității competente de destinație.

(2) În cazul în care datele respective nu sunt corecte, aplicaţia generează un mesaj, prin care expeditorul este informat în acest sens fără întârziere.

(3) În cazul schimbării destinației ori al divizării transportului, după caz, aplicația EMCS-RO-Miscări actualizează e-DA-ul original, în conformitate cu informația conținută în mesajul de schimbare a destinației ori de divizare. În cazul în care actualizarea include schimbarea autorității competente de destinație și/sau schimbarea primitorului, e-DA-ul actualizat și noul e-DA generat, după caz, sunt transmise autorităților competente de destinație, care le vor transmite noului/noilor primitor/primitori sau BV unde a fost depusă declarația vamală de export, după caz. Autoritatea vamală de expediere transmite mesajul de schimbare a destinației/de divizare autorității competente de destinație menționate în e-DA-ul original. Aceasta din urmă informează primitorul menționat în e-DA-ul original în legătură cu schimbarea destinaţiei/divizarea transportului, după caz, utilizând ".notificarea de schimbare a destinației". În cazul în care actualizarea include schimbarea locului livrării, dar nu și schimbarea autorității competente de destinație și nici schimbarea primitorului, autoritatea vamală de expediere transmite mesajul de schimbare a destinației autorității competente de destinație menționate în e-DA-ul original. Aceasta din urmă transmite primitorului mesajul de schimbare a destinației.

(4) În cazul în care e-DA-ul actualizat include un nou primitor aflat în aria de competenţă a aceleiași autorități competente menționate în e-DA-ul original, autoritatea competentă respectivă informează primitorul mentionat în e-DA-ul original în legătură cu schimbarea destinației, utilizând "notificarea de schimbare a destinaţiei".

(5) Prevederile alin. (3) sunt aplicabile și în cazul produselor însotite de e-DAS pentru care are loc schimbarea destinatiei.

(6) În cazul în care o mişcare intră în statusul "Expirată" după 30 de zile de la expirarea duratei călătoriei stabilite de expeditor, autoritatea vamală de expediere declanşează controlul pentru stabilirea motivului întârzierii.

62.

(1)În cazul mişcărilor neînchise cu raport de primire/raport de export, după caz, când expeditorul/destinatarul prezintă o dovadă alternativă de închidere a mişcării, potrivit art. 408 sau 416^4 din Codul fiscal, lucrătorul vamal de la BV de expediere din România poate efectua închiderea manuală a mişcării.

(2) În cazul mişcărilor neînchise cu raport de primire/raport de export, după caz, şi pentru care nu este furnizată o dovadă alternativă de închidere a miscării potrivit alin. (1), dar obligația plății accizei a fost îndeplinită de către unul dintre operatorii economici implicați în mișcare, acestea vor fi închise manual de către BV de expediere din România.

Capitolul VII

Formalități la emiterea e-DA destinat exportului

63.

(1)Există două posibilităţi pentru ca un transport de produse accizabile destinat exportului să se deruleze în regim suspensiv de accize:

a)depunerea e-DA și a declarației vamale de export de către expeditor de la locul de expediere, în cazul în care acesta este autorizat în procedură simplificată de înscrierea în evidențele declarantului; b)depunerea e-DA de către expeditor de la locul de expediere și a declarației vamale de export la un BV de export din acelaşi SM sau dintr-un alt SM.

(2) BV de export, în întelesul prezentelor instructiuni, este autoritatea vamală unde se întocmesc formalităţile vamale de export.

(3) Expeditorul poate include maximum 9 e-DA-uri în aceeasi declaratie vamală de export.

(4) E-DA este primul document prezentat pentru validare, urmat de efectuarea formalităţilor vamale de export, prin intermediul aplicatiei ECS-RO.

64.

 $(1)$ În cazul prevăzut la pct. 63 alin.  $(1)$  lit. a), expeditorul initiază o miscare cu tip trimitere vămuire la domiciliu (procedură simplificată de înscriere în evidențele declarantului), cu codul tipului de destinație Export, utilizând aplicația EMCS-RO-Mișcări, înainte de a părăsi antrepozitul fiscal expeditor.

(2) După depunerea declaraţiei vamale de export se realizează o verificare încrucişată între e-DA şi declaratia vamală de export aferentă. Verificarea încrucisată presupune verificarea ARC, a numărului de articole, a codului NC şi a masei nete. Rezultatul poate fi:

a)satisfăcător, caz în care produsele accizabile pot părăsi locul de expediere cu ARC-urile aferente e-DA incluse în declarația vamală de export;

b)nesatisfăcător, caz în care sunt aplicabile prevederile art. 174 din Codul Vamal al Uniunii.

(3) Produsele sunt considerate a nu fi plecat de la locul de expediere şi expeditorul trebuie să examineze cauza erorii. În funcție de rezultatul examinării, există două acțiuni posibile pentru expeditor: o optiune este de a invalida declaratia vamală de export și de a prezenta una nouă, cu date corectate, iar a doua opțiune este de a anula în totalitate operațiunea, prin invalidarea atât a declarației vamale de export, cât și a e-DA aferente.

65.

 $(1)$ În cazul prevăzut la pct. 63 alin.  $(1)$  lit. b), expeditorul inițiază o miscare cu tip trimitere trimitere standard, cu codul tipului de destinație Export, utilizând aplicația EMCS-RO-Mișcări, înainte de a părăsi antrepozitul fiscal expeditor. Declaraţia vamală de export se depune la biroul vamal de export competent, stabilit în conformitate cu art. 221 alin. (2) din Regulamentul de punere în aplicare (UE) 2015/2.447.

(2) După depunerea declarației vamale de export se realizează o verificare încrucisată între e-DA și declarația vamală de export aferentă. Verificarea încrucișată presupune verificarea ARC, a numărului de articole, a codului NC şi a masei nete. Rezultatul verificării poate fi:

a)satisfăcător, caz în care produsele accizabile pot părăsi locul de export cu ARC-urile aferente e-DA incluse în declarația vamală de export;

b)nesatisfăcător, cu:

(i) discrepanţe majore, atunci când nu toate produsele menţionate în declaraţia vamală de export există în eDA mentionat în acea declarație vamală de export. În acest caz, declarația vamală de export se invalidează de către autoritatea vamală înainte de liberul de vamă la export;

(ii) discrepanţe minore, analizate de către lucrătorul vamal, care poate să decidă acordarea liberului de vamă, modificarea sau invalidarea declaraţiei vamale de export, după caz;

(iii) în urma unei verificări încrucişate cu rezultat negativ de control, dacă autoritatea vamală nu a acordat liberul de vamă, expeditorul trebuie să emită o schimbare de destinaţie sau o divizare pentru toate eDA în cauză.

66. În cazurile prevăzute la pct. 79 şi 80, lucrătorul vamal de la BV de export verifică concordanţa datelor din cele două documente, înainte de acordarea liberului de vamă.

Capitolul VIII

Completarea și transmiterea raportului de primire în cazul mișcărilor însoțite de e-DA

67.

(1)Ajungerea produselor la destinatie este confirmată de către primitor prin accesarea butonului "Anuntă sosirea" din pagina "Detalii document". Primitorul va înregistra în sistem codul biroului vamal în a cărui rază teritorială receptionează produsele, în cazul receptiei de către un destinatar înregistrat, inclusiv ocazional, sau în cazul livrării directe. În urma încheierii cu succes a actiunii, sistemul va actualiza statusul mişcării în "Sosită".

(2) Primitorul are obligatia:

a)să păstreze produsele la locul de recepție pentru o posibilă verificare din partea autorității vamale de destinaţie, care, în urma analizei de risc sau a selecţiei aleatorii, informează primitorul prin intermediul sistemului informatizat în legătură cu oportunitatea efectuării/neefectuării controlului, potrivit prevederilor pct. 96. În cazul în care primitorul este informat în legătură cu efectuarea controlului, acesta are posibilitatea de a descărca produsele din mijlocul de transport. Autoritatea vamală competentă va proceda la identificarea produselor prin numărare, cântărire, măsurare, ţinând cont inclusiv de stocul inițial dacă în depozite/rezervoare se găsesc produse similare. După informarea privind efectuarea controlului, controlul produselor la destinație se efectuează cel mai târziu până la ora 12.00 în următoarea zi lucrătoare;

b)să completeze în EMCS-RO-Mişcări raportul de primire, fără întârziere şi nu mai târziu de 5 zile lucrătoare de la încheierea deplasării, cu excepția cazurilor justificate corespunzător autorităților competente, în care înscrie rezultatul receptiei produselor: tipul și cantitatea fiecărui produs accizabil primit, precum şi orice neconcordanţă între produsul accizabil primit şi produsul accizabil înscris în e-DA;

c)să completeze raportul de primire în procedură de rezervă, în care să înscrie rezultatul recepției produselor: tipul şi cantitatea fiecărui produs accizabil primit, precum şi orice neconcordanţă între produsul accizabil primit şi produsul accizabil înscris în DA, pe care să îl prezinte la autoritatea vamală teritorială pentru certificare, dacă sistemul este indisponibil. Raportul de primire în procedură de rezervă va fi efectuat și în sistem, de îndată ce acesta este repus în funcțiune.

(3) Raportul de primire poate fi efectuat de primitor şi în situaţia în care autorizaţia acestuia devine invalidă ulterior expedierii produselor accizabile.

68. Primitorul destinatar scutit de la plata accizelor în sensul art. 395 din Codul fiscal are obligaţia să anunte sosirea produselor accizabile la autoritatea vamală de destinatie, la momentul primirii produselor accizabile în regim suspensiv de accize, și să păstreze produsele la locul de recepție pentru o posibilă verificare din partea autorităţii vamale de destinaţie, care, în urma analizei de risc sau a selecţiei aleatorii, informează primitorul în legătură cu oportunitatea efectuării controlului fizic la destinație, prin orice mijloace de comunicare. După informarea privind efectuarea controlului, controlul produselor la destinatie se efectuează cel mai târziu până la ora 12.00 în următoarea zi lucrătoare. Raportul de primire în EMCS-RO-Mişcări se efectuează de către lucrătorul vamal, care are posibilitatea:

a)să accepte produsele;

b)să accepte parțial produsele;

c)să refuze în totalitate produsele.

69.

(1)Prin excepţie de la prevederile pct. 68, o mişcare poate fi considerată închisă prin generarea mesajului de "întrerupere a mișcării" de către autoritatea vamală, atunci când mișcarea nu mai poate continua în regim suspensiv/de scutire/exceptare de accize.

(2) În cazul în care mişcarea continuă cu produse accizabile eliberate pentru consum, respectiv în cazul refuzului parțial sau total, expeditorul are obligația de a furniza autorității vamale competente documentul care atestă plata accizelor, iar autoritatea vamală de expediție generează mesajul de întrerupere a mişcării.

70. Dacă primitorul refuză în totalitate livrarea după sosirea produselor, raportul de primire va fi întocmit cu refuz de primire. În urma mesajului de refuz de primire, expeditorul este aşteptat să anuleze, să schimbe destinaţia sau să divizeze transportul.

71. Refuzul parţial este întocmit de către primitor, indicând cantitatea refuzată din fiecare produs înscris în e-DA. Produsele care nu au fost refuzate sau declarate lipsă sunt considerate acceptate de către primitor. Expeditorul este aşteptat să schimbe destinaţia pentru partea din transport care a fost refuzată. În acest caz, miscarea este doar partial descărcată.

72. Dacă livrarea este refuzată total sau parţial, trebuie dat cel puţin un motiv al refuzului. Motivul va fi dat la nivel de detaliu, individual pe fiecare articol.

73. După validare, raportul de primire este transmis tuturor părților implicate.

Capitolul IX

Transmiterea raportului de export

74. Descărcarea regimului suspensiv de accize are loc şi atunci când produsele părăsesc teritoriul Uniunii Europene.

75. După primirea mesajului privind acordarea liberului de vamă la export, aplicația EMCS-RO-Mişcări aşteaptă confirmarea părăsirii teritoriului Uniunii Europene, operaţiune efectuată în aplicația ECS-RO, sau întreruperea mișcării, comandată de administrația vamală, atunci când mişcarea nu mai poate continua.

76. Din momentul în care liberul de vamă la export este comunicat, aplicația EMCS-RO-Miscări suspendă operaţiunile sale, iar monitorizarea mişcării se efectuează prin aplicaţia ECSRO până la primirea codului rezultatului controlului de la BV de iesire. Aplicatia EMCS-RO-Miscări analizează informația returnată din aplicația ECS-RO privind operațiunea de export și întocmește raportul de export pentru a fi inclus în e-DA. Procesul solicită ca în aplicaţia ECS-RO să fie disponibile pentru aplicația EMCS-RO-Mișcări informațiile cu privire la rezultatele controlului de la BV de ieșire de pe teritoriul vamal al Uniunii Europene.

77. BV de export transmite raportul de export tuturor partenerilor implicati.

78. Procedura vamală de export nu se aplică transporturilor de produse cu destinația Insula Helgoland, neapartinând teritoriului vamal al Uniunii Europene, potrivit art. 4 alin. (1) din Codul Vamal al Uniunii. În conformitate cu art. 245 alin. (1) lit. (p) din Regulamentul delegat (UE) 2015/2.446, bunurile expediate în Insula Helgoland nu sunt considerate a fi exportate de pe teritoriul vamal al Uniunii Europene. Mişcarea în regim suspensiv de accize iniţiată de către expeditor trebuie să fie încheiată manual, la BV de export, pe baza certificării emise de BV pe unde produsele părăsesc teritoriul Uniunii Europene.

79. Dacă o mişcare a fost iniţiată utilizând e-DA emis în procedură de rezervă, în declaraţia vamală de export va fi menţionat numărul de referinţă local înscris în e-DA. La primirea codului rezultatului controlului la ieşire de la BV unde produsele părăsesc teritoriul Uniunii Europene, raportul de export în aplicația EMCS-RO-Mișcări va fi întocmit manual la BV de export.

80. Dacă o mișcare este inițiată utilizând procedura de rezervă în aplicația ECS-RO, raportul de export în aplicația EMCS va fi întocmit manual, la BV de export, în baza rezultatelor verificării la ieşire de la BV pe unde produsele părăsesc teritoriul vamal al Uniunii Europene.

81. Dacă legătura informatică între aplicația EMCS-RO-Miscări și ECS-RO nu funcționează, lucrătorul vamal de la BV de export efectuează închiderea manuală a mişcării, după verificarea informaţiilor în baza documentelor alternative disponibile.

Capitolul X

Completarea și transmiterea raportului de primire în cazul mișcărilor însoțite de e-DAS

82.

(1)Ajungerea produselor la destinatie este confirmată de către primitor prin accesarea butonului "Anuntă sosirea" din pagina "Detalii document". Primitorul va înregistra în sistem codul biroului vamal în a cărui rază teritorială receptionează produsele. În urma încheierii cu succes a actiunii, sistemul va actualiza statusul mișcării în "Sosită".

(2) Primitorul are obligatia:

a)să păstreze produsele la locul de recepţie pentru o posibilă verificare din partea autorităţii vamale de destinatie, care, în urma analizei de risc sau a selectiei aleatorii, informează primitorul prin intermediul sistemului informatizat în legătură cu oportunitatea efectuării/neefectuării controlului, potrivit prevederilor pct. 96. În cazul în care primitorul este informat în legătură cu efectuarea

controlului, acesta are posibilitatea de a descărca produsele din mijlocul de transport. Autoritatea vamală competentă va proceda la identificarea produselor prin numărare, cântărire, măsurare, ţinând cont inclusiv de stocul inițial dacă în depozite/rezervoare se găsesc produse similare. După informarea privind efectuarea controlului, controlul produselor la destinaţie se efectuează cel mai târziu până la ora 12.00 în următoarea zi lucrătoare;

b)să completeze în EMCS-RO-Mişcări raportul de primire, fără întârziere şi nu mai târziu de 5 zile lucrătoare de la încheierea deplasării, cu excepția cazurilor justificate corespunzător autorităților competente, în care înscrie rezultatul recepţiei produselor: tipul şi cantitatea fiecărui produs accizabil primit, precum şi orice neconcordanţă între produsul accizabil primit şi produsul accizabil înscris în e-DAS;

c)să completeze raportul de primire în procedură de rezervă, în care să înscrie rezultatul recepţiei produselor: tipul și cantitatea fiecărui produs accizabil primit, precum și orice neconcordanță între produsul accizabil primit şi produsul accizabil înscris în DAS, pe care să îl prezinte la autoritatea vamală teritorială pentru certificare, dacă sistemul este indisponibil. Raportul de primire în procedură de rezervă va fi efectuat şi în sistem, de îndată ce acesta este repus în funcţiune.

(3) Raportul de primire poate fi efectuat de primitor și în situația în care atestatul acestuia devine invalid ulterior expedierii produselor accizabile.

83.

(1)Raportul de primire va cuprinde informaţii în legătură cu documentele justificative pentru plata accizei datorate. Se vor completa suma corespunzătoare accizei plătite şi un identificator de plată reprezentând numărul şi data documentului/documentelor prin care s-a efectuat plata. Ordinul de plată va cuprinde ARC-ul mişcării pentru care se efectuează plata.

(2) Plata accizei va fi înregistrată prin încărcarea în sistem a ordinului/ordinelor de plată şi a extrasului de cont, documente în format .pdf sau .jpeg de dimensiune maximă de 2 MB.

(3) În cazul în care informaţiile în legătură cu plata accizei nu sunt complete, destinatarul poate actualiza datele transmise, prin încărcarea unor noi documente care atestă plata.

 $(4)$  Informatiile solicitate în cuprinsul alin.  $(1)$  nu se aplică în cazul în care, după receptie, urmează un regim suspensiv de accize. În această situație, destinatarul va bifa rubrica "Urmează regim suspensiv".

84. După transmiterea raportului de primire, sistemul va actualiza statusul mișcării în "În verificare", până la finalizarea verificării plății de către autoritatea vamală de destinație. Termenul de finalizare a verificării la autoritatea competentă este de 30 de zile.

85. Verificarea plății poate avea rezultat:

a)satisfăcător; sau

b)nesatisfăcător.

86.

(1)În cazul prevăzut la pct. 85 lit. a), raportul de primire va fi transmis de către autoritatea vamală de destinație către SM de expediție. Sistemul va actualiza starea mișcării în "Livrată".

(2)În cazul prevăzut la pct. 85 lit. b), destinatarul are obligaţia de a actualiza informaţiile transmise prin intermediul sistemului informatic, potrivit pct. 83 alin. (2).

87. O miscare poate fi considerată închisă și prin generarea mesajului de "întrerupere a miscării" de către autoritatea vamală, atunci când mişcarea nu mai poate continua.

88. Dacă primitorul refuză în totalitate livrarea după sosirea produselor, raportul de primire va fi întocmit cu refuz de primire. În urma mesajului de refuz de primire, expeditorul este aşteptat să schimbe destinația transportului.

89. Refuzul parțial este întocmit de către primitor, indicând cantitatea refuzată din fiecare produs înscris în e-DAS. Produsele care nu au fost refuzate sau declarate lipsă sunt considerate acceptate de către primitor. Expeditorul este asteptat să schimbe destinația pentru partea din transport care a fost refuzată. În acest caz, mișcarea este doar parțial descărcată.

90. Dacă livrarea este refuzată total sau partial, destinatarul va înregistra în sistem cel putin un motiv al refuzului. Motivul va fi dat la nivel de detaliu, individual pe fiecare articol.

Capitolul XI

Notificare privind expirarea raportului de primire

91.

(1)Autoritatea vamală de expediere urmăreşte starea eDA/e-DAS validate şi întocmirea unui raport de primire în intervalul de timp alocat.

(2) Dacă nu se primește un raport de primire în intervalul de timp alocat, în aplicație este generat un mesaj care modifică statusul mișcării în "Expirată". Aplicația autorității vamale de expediere trimite mesajul și către aplicația autorității competente de destinație, care îl înaintează primitorului.

Capitolul XII

Notificare privind expirarea schimbării destinației

92.

(1)Când un transport cu produse accizabile a fost refuzat total sau parţial de către primitor, aplicaţia alocă un termen de intervenție care expiră în 24 de ore, perioadă în care expeditorul este așteptat să schimbe destinația produselor.

(2) Dacă o astfel de operație nu are loc în termenul prevăzut, aplicația autorității vamale a expeditorului transmite expeditorului un mesaj de notificare şi modifică statusul mişcării în "Expirată".

(3) Autoritatea vamală de expediere trebuie să monitorizeze transportul în mod special, până când expeditorul dă o altă destinație transportului sau îl returnează la locul de expediere.

(4) Dacă expeditorul nu dă o altă destinație transportului în termenul prevăzut la alin. (1), autoritatea vamală va iniția controlul pentru a stabili dacă evenimentul constituie o neregulă în cursul deplasării de produse accizabile, în sensul art. 412 sau 419 din Codul fiscal, după caz.

Capitolul XIII

Evenimente şi nereguli pe parcursul transportului

93. În cazul unor evenimente de tipul celor prevăzute la art. 412 sau 419 din Codul fiscal, după caz, care au loc în timpul transportului pe teritoriul national, transportatorul va anunta cel mai apropiat BV de locul evenimentului sau alte organe competente pentru semnalarea oricărui eveniment apărut pe parcursul transportului şi care poate afecta îndeplinirea obligaţiilor asumate de către expeditor.

94. Lucrătorii vamali desemnați pentru control vor întocmi un raport de eveniment/raport de control, după caz. În cazul în care se va decide că operaţiunea de transport al produselor accizabile nu mai poate continua, înregistrează mesajul de întrerupere a mişcării, în termen de 24 de ore de la efectuarea controlului.

Capitolul XIV

Formalităţi la BV de destinaţie

95. BV de destinaţie poate regăsi e-DA/e-DAS în aplicaţia EMCS-RO-Mişcări pe baza ARC-ului şi a datelor corespunzătoare.

96. În urma rezultatului analizei de risc efectuate, autoritatea vamală de destinatie informează primitorul în legătură cu efectuarea/neefectuarea controlului prin intermediul sistemului EMCS-RO-Mişcări.

97. În cazul în care primitorul este autorizat ca destinatar înregistrat şi/sau indică un loc de livrare directă, autoritatea vamală de destinație este BV în a cărui rază de competență se află locul de recepție a produselor indicat de destinatar.

98. Dacă autoritatea competentă de destinaţie primeşte un mesaj de anulare, schimbare de destinație, divizare sau întrerupere a mișcării, îl transmite primitorului.

Capitolul XV

Controlul încheierii operaţiunii

99.

(1)Dacă la BV de destinație se decide efectuarea controlului, lucrătorii vamali desemnați verifică mijlocul de transport dacă produsele nu au fost descărcate, produsele recepţionate, documentele de transport şi orice alte documente relevante privind transportul.

(2) Rezultatul controlului efectuat de lucrătorii vamali va fi înscris într-un raport de control emis în aplicaţia EMCS-RO-Mişcări.

Capitolul XVI

Procedura de rezervă în cazul în care sistemul informatizat este indisponibil la expediere

100. Dacă aplicația EMCS-RO-Mișcări este indisponibilă din cauze imputabile autorității competente, expeditorul din România poate iniţia o mişcare cu produse accizabile, în următoarele conditii:

a)DA/DAS va fi întocmit utilizând un formular offline, în format .pdf, care contine aceleasi informaţii cu cele din documentul întocmit în sistem informatic. Modelul poate fi descărcat de pe pagina web a autorității vamale;

b)formularul va avea înscris ARC-ul atribuit în procedură de rezervă;

c)în vederea atribuirii ARC-ului, expeditorul va contacta structura Helpdesk EMCS din cadrul AVR în timpul programului de lucru sau dispeceratul din cadrul AVR, în afara orelor de program, care va verifica disponibilitatea aplicației EMCS-RO-Miscări. Dacă se confirmă indisponibilitatea aplicaţiei, operatorul economic expeditor va transmite un mesaj la adresa emcshelpdesk@customs.ro sau dispecer@customs.ro, după caz, în care va preciza numele și codul numeric personal ale persoanei autorizate a accesa aplicaţia EMCS-RO-Mişcări şi numărul de referință local atribuit mișcării. Lucrătorul vamal va transmite pe adresa de e-mail de la care expeditorul a solicitat atribuirea ARC-ului codul unic alocat în procedură de rezervă;

d)după completarea formatului .pdf al DA/DAS în procedură de rezervă la momentul expedierii produselor, expeditorul are obligația transmiterii formei electronice a acestui document la structura Helpdesk EMCS sau la dispecerat, după caz, şi prin orice mijloc de comunicare la BV în a cărui rază teritorială îşi desfăşoară activitatea, cu menţiunea că mişcarea a fost iniţiată în procedură de rezervă;

e)în cazul în care este necesară schimbarea destinatiei sau divizarea transportului, după caz, după iniţierea mişcării în procedură de rezervă şi până când aplicaţia EMCS-RO-Mişcări devine operaţională, expeditorul va contacta structura Helpdesk EMCS din cadrul AVR în timpul programului de lucru sau dispeceratul din cadrul AVR, urmând procedura de identificare menţionată la lit. c) şi comunicând formatul .pdf al noului DA/DAS, după caz, emis în procedură de rezervă;

f)de îndată ce aplicația EMCS-RO-Miscări devine operațională, autoritatea vamală centrală înștiințează operatorii economici, care au obligația de a încărca în sistem formatul .pdf al documentului administrativ emis în procedură de rezervă, în termen de 24 de ore de la repunerea aplicației în funcțiune;

g)în cazul în care sistemul nu validează formatul .pdf al documentului completat în procedură de rezervă, expeditorul are obligația de a înștiința de îndată autoritatea vamală de expediere și structura Helpdesk EMCS şi de a solicita aprobarea modificării formatului .pdf. Autoritatea vamală centrală poate aproba această cerere dacă erorile constatate nu au implicații fiscale;

h)structura Helpdesk EMCS sau dispeceratul gestionează documentele primite în procedură de rezervă care sunt arhivate zilnic de către structura Helpdesk EMCS, iar situatia ARC-urilor atribuite în procedură de rezervă este păstrată în format electronic.

Capitolul XVII

Procedura de rezervă în cazul în care sistemul informatizat este indisponibil la destinaţie

101. Dacă aplicația EMCS-RO-Miscări este indisponibilă la destinație, în intervalul de 5 zile lucrătoare de la primirea produselor accizabile prevăzut pentru întocmirea raportului de primire, se va utiliza formularul offline al raportului de primire, în format .pdf, care conține aceleași informații cu cele din raportul de primire întocmit în sistem informatic. Modelul poate fi descărcat de pe pagina web a AVR.

102. Formularul tipărit al raportului de primire în procedură de rezervă va fi transmis la autoritatea competentă de destinație, după caz.

103. De îndată ce aplicația EMCS-RO-Mișcări devine operațională, autoritatea vamală teritorială înştiinţează operatorii economici, care au obligaţia de a întocmi în sistem raportul de primire, emis anterior în procedură de rezervă, în termen de 24 de ore de la repunerea aplicatiei în functiune.

Capitolul XVIII

Alte situaţii în care sistemul informatizat nu poate fi utilizat

104. Dacă aplicaţia EMCS-RO-Mişcări este indisponibilă din cauze imputabile expeditorului din România, acesta poate iniţia o mişcare cu produse accizabile numai după întocmirea e-DA/e-DAS, după caz, accesând aplicația informatică de la BV în a cărui rază teritorială își desfășoară activitatea.

ANEXĂ

la instrucţiuni

Reguli de completare a rubricilor din e-DA/e-DAS

Pentru completarea unui e-DA/e-DAS, după autentificarea în sistem prin introducerea userului şi parolei alocate, se accesează butonul "Creează mișcare" care deschide un ecran ce afișează sectiunea "Informatii generale".

În secțiunea "Informații generale" se completează rubricile 1-16 și 18. Accesând butonul "Încarcă xml" pot fi încărcate datele existente într-un fişier local, în format xml. Accesând butonul "Următor" se poate trece la secțiunea "Informații expediere produse", în care se completează rubrica 17.

Trecerea de la o căsuță/rubrică la alta se poate face cu ajutorul tastei "tab" sau poziționând direct mouse-ul pe rubrica/subrubrica care se doreşte a fi completată.

A.Câmpurile e-DA/e-DAS ce trebuie completateRubrica "Tipul mesajului" permite selectarea unuia dintre următoarele coduri:

 $-1$  - prezentare standard (de utilizat în toate cazurile, cu excepția celui în care prezentarea se referă la export cu vămuire la domiciliu);

– 2 - prezentare pentru export cu vămuire la domiciliu pentru deplasarea de produse în regim suspensiv de accize;

– 3 - prezentare pentru accize plătite (se utilizează pentru deplasarea produselor deja eliberate în consum).

Tipul de mesaj nu este vizibil într-un e-DA/e-DAS căruia i-a fost atribuit un ARC şi nici în documentul pe suport hârtie utilizat în procedură de rezervă.

Rubrica "Indicator de prezentare amânată" - obligatoriu de completat la prezentarea unui e-DA/e-DAS pentru o deplasare începută în procedură de rezervă pe baza documentului pe suport hârtie. Acest element de date nu este vizibil într-un eDA/e-DAS căruia i-a fost atribuit un ARC şi nici în documentul pe suport hârtie utilizat în procedură de rezervă.

Rubricile "Codul tipului de origine", explicată la subrubrica 9d), și "Codul tipului de destinatie", explicată la subrubrica 1a), sunt necesar a fi completate la începutul paginii "Informatii generale". În funcție de opțiuni, se modifică structura paginii ce urmează a fi completată.

1. Deplasare de mărfuri accizabile

a)Codul tipului de destinațieRubrica permite selectarea destinației deplasării utilizând unul dintre următoarele coduri:

- 1 Antrepozit fiscal;
- 2 Destinatar înregistrat;
- 3 Destinatar înregistrat ocazional;
- 4 Livrare directă;
- 5 Destinatar scutit;
- $-6$  Export;
- 8 Destinaţie necunoscută;
- 9 Destinatar certificat;
- 10 Destinatar certificat ocazional;
- 11 Destinaţie Returnare la locul de expediţie al expeditorului;
- 12 Utilizator final.

În functie de optiunea selectată, se modifică structura paginii ce urmează a fi completată.

b)Durata călătorieiȚinând cont de mijlocul de transport și de distanță, se înscrie perioada de timp normală necesară călătoriei, exprimată în ore sau zile. Indicația pentru ore trebuie să fie un număr mai mic sau egal cu 24. Indicatia pentru zile trebuie să fie un număr mai mic sau egal cu valorile posibile ale duratei maxime a călătoriei pentru fiecare cod al modului de transport, stipulate la pct. 26 din instrucțiuni.

c)Organizarea transportuluiRubrica permite selectarea persoanei responsabile cu organizarea primului transport, utilizând unul dintre următoarele coduri:

- 1 Expeditor;
- 2 Destinatar;

– 3 - Proprietarul produselor;

 $-4$  - Alta.

d)Cod de referință administrativ unic - ARCEste generat automat de aplicația autorității vamale de expediere la momentul validării proiectului de e-DA/e-DAS. Structura ARC este următoarea:

– două caractere numerice care corespund anului acceptării formale a deplasării;

– două litere care reprezintă identificatorul SM în care a fost prezentat iniţial e-DA/e-DAS;

– 15 caractere alfanumerice (cifre şi litere majuscule) reprezentând un cod unic pentru fiecare deplasare, atribuit la nivel național. Modul în care este generat acest câmp intră în responsabilitatea autorităţii vamale;

– o literă ce identifică tipul deplasării. Valoarea "P" corespunde unei deplasări de produse eliberate deja pentru consum, iar valoarea "S" corespunde unei deplasări de produse în regim suspensiv/de scutire/exceptare de accize;

– o cifră de control care ajută la detectarea unei erori în momentul introducerii ARC.

e)Data şi ora validării e-DA/e-DAS

Se completează de către autoritatea vamală de expediere la momentul validării proiectului de e-DA/ e-DAS. Ora indicată este ora locală.

f)Număr secvențial

Se completează de către autoritatea vamală de expediere la momentul validării proiectului de e-DA/ e-DAS și pentru fiecare schimbare a destinației. Este fixat la 1 în momentul validării inițiale și mărit cu o unitate în fiecare e-DA/e-DAS generat în sistem de autoritatea vamală de expediţie, la fiecare schimbare de destinatie.

g)Data şi ora validării actualizării

Se completează de către autoritatea vamală de expediere în cazul schimbării destinației și reprezintă data şi ora validării mesajului de schimbare a destinaţiei. Ora indicată este ora locală.

2. Expeditor

a)Codul de acciză al operatorului - Se înscrie codul de acciză din SEED valabil al antrepozitarului autorizat, al expeditorului înregistrat, al expeditorului certificat sau al expeditorului certificat ocazional, după caz.

b)Denumirea operatorului c)Strada d)Numărul e)Codul poştal f)Oraşul g)Limba - Se specifică limba utilizată în acest set de date.

Rubrica "Expeditor" va fi completată automat cu datele aferente antrepozitarului autorizat, respectiv expeditorului înregistrat, expeditorului certificat sau expeditorului certificat ocazional de care apartine utilizatorul care a accesat aplicatia.

3. Locul de expediere - rubrică obligatorie, dacă "Codul tipului de origine" este "Antrepozit fiscal" sau "Accize plătite"

a)Codul de acciză al antrepozitului fiscal - Se înscrie numărul de înregistrare SEED valabil al antrepozitului fiscal autorizat, prin selectarea antrepozitului din care se face livrarea din lista antrepozitelor aparţinând operatorului selectat la rubrica 2a).

b)Denumirea operatorului c)Strada d)Numărul e)Codul poştal f)Oraşul g)Limba - Se specifică limba utilizată în acest set de date.

Subrubricile b)-g) se completează automat, după selectarea subrubricii a).

4. Birou de expediere - import - rubrică obligatorie dacă "Codul tipului de origine" este "Import", caz în care se selectează codul BV unde are loc punerea în liberă circulatie a produselor accizabile. 4.a. Numărul de referinţă al biroului - Se specifică codul biroului vamal unde are loc punerea în liberă circulatie.

5. Destinatar - rubrică obligatorie, cu excepția cazurilor în care:

– la rubrica "Tipul mesajului" a fost selectat "Prezentare pentru export cu vămuire la domiciliu";

sau

– la rubrica "Codul tipului de destinatie" a fost selectat "Destinatie necunoscută".

a)Identificarea operatorului - subrubrică obligatorie, când la rubrica "Codul tipului de destinație" a fost selectat "Antrepozit fiscal", "Destinatar înregistrat", "Destinatar înregistrat ocazional", "Livrare directă", "Destinatar certificat", "Destinatar certificat ocazional", "Destinatie - Returnare la locul de expediție al expeditorului" sau "Utilizator final", după caz. În cazul "Export", completarea subrubricii este opțională. În cazul destinatarului scutit în sensul art. 395 din Codul fiscal, setul de date nu se aplică.

Când subrubrica este obligatorie, se completează prin înscrierea codului de acciză valabil, transmis în SEED, al operatorului economic autorizat să primească produse accizabile, cu excepția "Codului tipului de destinație - Returnare la locul de expediție al expeditorului", când se specifică un număr de înregistrare SEED valabil al destinatarului, care este expeditorul certificat iniţial sau expeditorul certificat ocazional al deplasării.

Când subrubrica este opțională, se înscrie numărul de identificare TVA al persoanei care reprezintă expeditorul la BV de export.

b)Denumirea operatorului c)Strada d)Numărul e)Codul poştal f)Oraşul g)Limba - Se specifică limba utilizată în acest set de date. h)Număr EORI - Se înscrie codul EORI al persoanei responsabile cu depunerea declarației vamale de export.

Subrubricile b)-f) din rubrica "Destinatar" se vor completa automat cu datele aferente primitorului, după validarea codului de acciză introdus la subrubrica a).

Subrubrica h) din rubrica "Destinatar" este optională când la rubrica "Codul tipului de destinatie" a fost selectat "Export" și nu se aplică când la rubrica "Codul tipului de destinație" a fost selectat "Antrepozit fiscal", "Destinatar înregistrat", "Destinatar înregistrat ocazional", "Livrare directă",

"Destinatar scutit", "Destinație necunoscută", "Destinatar certificat", "Destinatar certificat ocazional", "Destinație - Returnare la locul de expediție al expeditorului" sau "Utilizator final".

6. Date complementare destinatar - rubrică obligatorie când la rubrica "Codul tipului de destinație" a fost selectat "Destinatar scutit" în sensul art. 395 din Codul fiscal

a)Codul statului membru - Se înscrie codul statului membru de destinație.

b)Numărul de serie al certificatului de scutire, dacă este menționat pe certificatul de scutire prevăzut în Regulamentul (UE) 2022/1.637

7. Locul livrării - rubrică obligatorie când la rubrica "Codul tipului de destinație" a fost selectat "Antrepozit fiscal", "Livrare directă", "Destinatar certificat", "Destinatar certificat ocazional" sau ".Utilizator final". Rubrica este optională când la rubrica "Codul tipului de destinatie" a fost selectat "Destinatar înregistrat", "Destinatar înregistrat ocazional" sau "Destinatar scutit" în sensul art. 395 din Codul fiscal. În cazul în care rubrica este opțională și la rubrica "Codul tipului de destinație" a fost selectat "Destinatar înregistrat", rubrica nu se aplică pentru proiectul de e-DA, iar statul membru de expediţie poate completa această rubrică numai cu adresa sediului social al destinatarului înregistrat, indicată în SEED.

a)Identificarea operatorului - subrubrică obligatorie când la rubrica "Codul tipului de destinație" a fost selectat "Antrepozit fiscal", "Destinatar certificat", "Destinatar certificat ocazional" sau "Utilizator final". Completarea subrubricii este opțională când la rubrica "Codul tipului de destinație" a fost selectat "Destinatar înregistrat", "Destinatar înregistrat ocazional" sau "Destinatar scutit" în sensul art. 395 din Codul fiscal.

– Când subrubrica este obligatorie, se completează cu codul de acciză valabil, transmis în SEED, al antrepozitului fiscal primitor din lista antrepozitelor aparţinând antrepozitarului primitor sau din lista locaţiilor autorizate aparţinând utilizatorului final, după caz.

– Când subrubrica este opţională, se poate înscrie numărul de identificare TVA sau orice alt identificator.

b)Denumirea operatorului - subrubrică obligatorie când la rubrica "Codul tipului de destinație" a fost selectat "Antrepozit fiscal", "Destinatar înregistrat", "Destinatar înregistrat ocazional", "Destinatar scutit" în sensul art. 395 din Codul fiscal, "Destinatar certificat", "Destinatar certificat ocazional" sau "Utilizator final". Când la rubrica "Codul tipului de destinație" a fost selectat "Livrare directă", în cazul livrărilor de produse accizabile în regim scutit destinate alimentării navelor, se vor înscrie numele operatorului şi numele navei în care se descarcă produsele.

c)Strada

d)Numărul

e)Codul poştal

f)Oraşul

g)Limba - Se specifică limba utilizată în acest set de date.

Subrubricile c), e) și f) sunt obligatorii când la rubrica "Codul tipului de destinație" a fost selectat "Destinatar înregistrat", "Destinatar înregistrat ocazional", "Livrare directă", "Destinatar scutit" în sensul art. 395 din Codul fiscal, "Destinatar certificat", "Destinatar certificat ocazional". Subrubricile devin optionale când la rubrica "Codul tipului de destinație" este selectat "Antrepozit fiscal" sau "Utilizator final".

8. Birou locul livrării - Birou vamal de export - rubrică obligatorie când la rubrica "Codul tipului de destinatie" a fost selectat "Export"

8.a. Numărul de referință al biroului - Se completează codul BV de export la care va fi depusă declarația vamală de export.

9. e-DA/e-DAS

a)Numărul de referinţă local - subrubrică obligatorie. Se completează prin înscrierea numărului de serie unic atribuit de către expeditor, care identifică lotul în evidenta expeditorului.

b)Numărul facturii/avizului - subrubrică obligatorie. Avizul de însoțire a mărfurilor se înscrie în cazul deplasării produselor accizabile de la antrepozitul fiscal către alte locuri proprii de depozitare şi/sau comercializare sau în cazul deplasării produselor accizabile de la antrepozitul fiscal către clienți, dacă la momentul expedierii nu se emite factura, sau dacă expedierea se face direct către clienții cumpărătorului revânzător.

c)Data facturii/avizului - subrubrică obligatorie. Se selectează din calendarul afişat data documentului indicat la subrubrica b).

d)Codul tipului de origine - subrubrică obligatorie. Se completează prin selectarea:

 $-1$  - "Antrepozit fiscal", dacă produsele sunt expediate dintr-un antrepozit fiscal, sau

 $-2$  - "Import", dacă produsele au fost puse în liberă circulație la un BV, sau

 $-3$  - "Accize plătite", dacă produsele sunt eliberate pentru consum.

e)Data expedierii - subrubrică obligatorie. Se înscrie data la care începe deplasarea şi nu poate depăşi cu mai mult de 7 zile data depunerii proiectului de e-DA. Data expedierii poate fi o dată din trecut în cazul în care aplicaţia EMCS-RO-Mişcări a fost indisponibilă la momentul expedierii produselor, iar expeditorul a utilizat procedura de rezervă de transmitere a DA la autoritatea vamală de expediere.

f)Ora expedierii - subrubrică obligatorie. Se înscrie ora locală la care începe deplasarea.

g)ARC în amonte - Se completează de către autoritatea de expediere la momentul validării unor noi e-DA în urma validării mesajului privind operaţiunea de divizare. ARC-ul care trebuie specificat este cel al e-DA înlocuit.

9.1. DAU Import - rubrică obligatorie, dacă la rubrica "Codul tipului de origine" se selectează "Import".

9.1.a Număr SAD Import - subrubrică obligatorie. Se înscrie/înscriu numărul/numerele documentului administrativ unic/documentelor administrative unice utilizat/utilizate pentru punerea în liberă circulaţie a produselor vizate. Se completează de către expeditor la momentul transmiterii proiectului de e-DA.

10. Autoritatea competentă a locului de expediere - rubrică obligatorie

10.a Numărul de referinţă al biroului - Se specifică codul biroului vamal competent al statului membru de expediţie responsabil cu controlul accizelor la locul expediţiei.

11. Garanţia deplasării - rubrică obligatorie

a)- Codul tipului de garant - Se înscrie/înscriu persoana responsabilă/persoanele responsabile cu furnizarea garanției, selectând tipul garantului din lista:

- 1 expeditor;
- 2 transportator;
- 3 proprietarul produsului accizabil;
- 4 destinatar;

– 5 - nu este furnizată nicio garanţie, în conformitate cu art. 17 alin. (2) şi cu art. 17 alin. (5) lit. (b) din Directiva 2020/262/CE;

- $-12$  garanție comună a expeditorului și a transportatorului;
- $-13$  garanție comună a expeditorului și a proprietarului produselor accizabile;
- $-14$  garantie comună a expeditorului și a destinatarului;
- $-23$  garanție comună a transportatorului și a proprietarului produselor accizabile;
- 24 garanţie comună a transportatorului şi a destinatarului;

 $-34$  - garanție comună a proprietarului produselor accizabile și a destinatarului;

– 123 - garanţie comună a expeditorului, a transportatorului şi a proprietarului produselor accizabile;

 $-124$  - garanție comună a expeditorului, a transportatorului și a destinatarului;

– 134 - garanţie comună a expeditorului, a proprietarului produselor accizabile şi a destinatarului;

– 234 - garanţie comună a transportatorului, a proprietarului produselor accizabile şi a destinatarului;

– 1234 - garanţie comună a expeditorului, a transportatorului, a proprietarului produselor accizabile şi a destinatarului.

Tipul garantului va fi selectat potrivit legislatiei în vigoare.

12. Operator garant - rubrică obligatorie dacă garantul este altul decât expeditorul şi/sau destinatarul ori garanție comună a celor doi ori dacă nu este furnizată nicio garanție. Se înscriu datele de identificare ale transportatorului şi/sau proprietarului produselor dacă acesta/aceştia furnizează garantia.

a)Codul de acciză al operatorului - Se înscrie un cod de acciză sau un cod de identificare în scopuri de TVA valabil al transportatorului sau al proprietarului produselor accizabile.

b)Numărul TVA c)Denumirea operatorului d)Strada e)Numărul f)Codul poştal g)Oraşul h)Limba - se specifică limba utilizată în acest set de date.

Subrubricile a) şi b) se completează cu codul de acciză valabil înscris în SEED sau un număr de identificare TVA al transportatorului sau al proprietarului produselor accizabile, după caz.

Subrubricile c), d), f) și g) sunt opționale dacă este completată subrubrica a); în caz contrar devin obligatorii.

13. Transport - rubrică obligatorie

a)Codul modului de transport - subrubrică obligatorie. Se înscrie modul de transport la momentul începerii deplasării, selectând, după caz, din lista:

- $-0$  altul;
- $-1$  transport pe mare;
- 2 transport feroviar;
- 3 transport rutier;
- 4 transport aerian;
- 5 trimitere poştală;
- 7 -instalaţie de transport fixă;
- 8 transport pe căi navigabile interioare.

Atunci când "Codul tipului de garant" este "5 - Nu se furnizează garanții în conformitate cu art. 17 alin. (2) şi cu art. 17 alin. (5) lit. (b) din Directiva (UE) 2020/262", codul modului de transport trebuie să fie "Transport pe mare" sau "Instalație de transport fixă".

b)Informații complementare - subrubrică obligatorie dacă codul modului de transport este "Altul". Se va înscrie o descriere textuală a modului de transport.

c)Limbă informații complementare - Se specifică limba utilizată în acest set de date.

14. Organizatorul transportului - rubrică obligatorie pentru identificarea persoanei responsabile cu primul transport, dacă la subrubrica 1c) a fost selectat "Proprietarul produselor" sau "Altul". a)Numărul TVA b)Denumirea operatorului c)Strada d)Numărul e)Codul poştal f)Oraşul g)Limba - Se specifică limba utilizată în acest set de date.

Subrubricile b), c), e), f) şi g) sunt obligatorii dacă se completează rubrica 14.

15. Primul transportator - rubrică obligatorie, pentru identificarea persoanei responsabile cu primul transport

a)Numărul TVA

b)Denumirea operatorului

c)Strada

d)Numărul

e)Codul poştal

f)Oraşul

g)Limba - Se specifică limba utilizată în acest set de date.

16. Detalii privind transportul - rubrică obligatorie

a)Codul unității de transport - subrubrică obligatorie. Se selectează unitatea de transport în funcție de modul de transport indicat la subrubrica 13a), care poate fi:

- $-1$  container;
- 2 vehicul;
- 3 remorcă;
- $-4$  cap tractor;

– 5 - instalaţie de transport fixă.

b)Identitatea unităților de transport - subrubrică obligatorie. Se înscrie numărul de înregistrare al unității/unităților de transport, cu excepția cazului în care la codul unității de transport este 5 instalaţie de transport fixă.

c)Identitatea sigiliului comercial - subrubrică obligatorie, dacă sunt utilizate sigilii comerciale. Se înscriu datele de identificare ale sigiliilor comerciale utilizate la sigilarea unității de transport.

d)Informații privind sigiliul - subrubrică opțională. Se pot înscrie orice informații suplimentare privind sigiliile comerciale (de exemplu, tipul de sigiliu utilizat).

e)Limbă informații sigiliu - subrubrică obligatorie, dacă se completează subrubrica 16d). Se specifică limba utilizată în acest set de date.

f)Informații complementare - subrubrică opțională. Se pot înscrie orice informații suplimentare referitoare la transport, de exemplu, identitatea oricărui transportator ulterior, informații referitoare la unități de transport ulterioare.

g)Limbă informații complementare - subrubrică obligatorie dacă se completează subrubrica f). Se specifică limba utilizată în acest set de date.

17. Corpul e-DA/e-DAS - rubrică obligatorie. Se completează câte un set de date separat pentru fiecare produs care face parte din lot.

a)Număr unic de referinţă al corpului de date - subrubrică obligatorie. Se înscrie un număr secvențial unic care începe cu 1.

b)Codul produsului accizabil - subrubrică obligatorie. Se înscrie codul produsului accizabil, potrivit OMFP nr. 221/2016. Atunci când codul tipului de garant este "5 - Nu se furnizează garanții în conformitate cu art. 17 alin. (2) şi cu art. 17 alin. (5) lit. (b) din Directiva (UE) 2020/262", codul produsului accizabil trebuie să fie cel al unui produs energetic.

c)Codul NC - subrubrică obligatorie. Se selectează din lista aferentă codul NC aplicabil la data expedierii. Valoarea acestui element de date trebuie să fie mai mare ca zero.

d)Cantitatea - subrubrică obligatorie. Se înscrie cantitatea (exprimată în unitatea de măsură asociată codului produsului). În cazul unei deplasări către un destinatar înregistrat ocazional, destinatar certificat ocazional sau utilizator final, cantitatea nu trebuie să o depăşească pe cea pe care primitorul este autorizat să o primească, după caz. În cazul unei deplasări către un destinatar scutit în sensul art. 395 din Codul fiscal, cantitatea nu trebuie să o depăşească pe cea înregistrată în certificatul de scutire de accize. Valoarea acestui element de date trebuie să fie mai mare ca zero.

e)Masa brută - subrubrică obligatorie. Se înscrie masa brută a lotului (produse accizabile cu ambalaj). Valoarea acestui element de date trebuie să fie mai mare ca zero. Masa brută trebuie să fie cel puțin egală cu masa netă.

f)Masa netă - subrubrică obligatorie. Se înscrie masa produselor accizabile fără ambalaj (pentru alcool și băuturile alcoolice, produse energetice și pentru toate produsele din tutun, cu excepția ţigărilor). Valoarea acestui element de date trebuie să fie mai mare ca zero.)

g)Tăria alcoolică în volume, exprimată în procente - subrubrică obligatorie dacă este aplicabilă produselor accizabile respective. Se înscrie tăria alcoolică (procent per volum la 20°C dacă produsele sunt încadrate în categoria B, W, I sau S, potrivit OMFP nr. 221/2016). Valoarea acestui element de date trebuie să fie mai mare ca zero. Valoarea acestui element de date trebuie să fie mai mare ca 0,5 şi mai mică sau egală cu 100.

h)Gradul Plato - subrubrică obligatorie dacă nivelul accizei pentru bere este stabilit pe baza gradului Plato. Valoarea acestui element de date trebuie să fie mai mare ca zero. În cazul livrărilor intracomunitare la produsele încadrate în categoria B, se specifică gradul Plato dacă statul membru de expediție și/sau statul membru de destinație impun(e) accize pe baza gradului Plato.

i)Marcajul fiscal - subrubrică opțională. Se înscriu orice informații suplimentare referitoare la marcajele fiscale cerute de autoritatea competentă de destinație.

j)Limbă marcaj fiscal - subrubrică obligatorie dacă se completează subrubrica i). Se specifică limba utilizată în acest set de date.

k)Indicatorul marcajului fiscal utilizat - rubrică obligatorie dacă sunt utilizate marcaje fiscale. Se bifează corespunzător dacă produsele conțin sau nu marcaje fiscale.

l)Denumirea de origine - rubrică opțională. Pot fi înscrise certificări:

1. în cazul anumitor vinuri, cu privire la denumirea de origine protejată (DOP) sau la indicaţia geografică protejată (IGP) şi la anul de recoltă sau soiul (soiurile) de struguri de vinificaţie, în conformitate cu art. 24 şi 31 din Regulamentul delegat (UE) nr. 273/2018; certificarea se redactează în următorii termeni: "Prin prezenta se certifică faptul că produsul descris a fost fabricat în conformitate cu regulile prevăzute în Regulamentul delegat (UE) nr. 273/2018". În cazul în care produsul este un produs DOP sau IGP, această frază este urmată de denumirea sau denumirile DOP sau IGP şi de numărul sau numerele sale din registru, aşa cum se prevede la art. 119 alin. (1) lit. (b) din Regulamentul (CE) nr. 1.308/2013.

2. În cazul anumitor băuturi spirtoase, pentru care comercializarea este legată de categoria sau categoriile, indicația geografică (IG) și/sau perioada de maturare/vechimea băuturii spirtoase, în conformitate cu legislaţia Uniunii în materie de băuturi spirtoase [în speţă, art. 10 şi art. 13 alin. (6) din Regulamentul (UE) 2019/787 capitolul I , precum şi în anexa I la acesta], certificarea se redactează în următorii termeni: "Prin prezenta se certifică faptul că produsul descris este comercializat şi etichetat în conformitate cu cerinţele prevăzute la articolul 4, la articolul 12 alineatul (3) şi la articolul 15 la Regulamentul (UE) 2019/787.";

3. pentru băuturile alcoolice produse de micii producători independenți certificați se adaugă declaratia privind statutul operatorului economic, în conformitate cu art. 2 din Regulamentul (UE) 2021/2.266, în cazul în care există intenţia de a se solicita un nivel de accize mai scăzut în statul membru de destinație;

4. pentru băuturile alcoolice produse de micii producători independenți autocertificați trebuie adăugată declarația privind statutul producătorului, în conformitate cu art. 2 din Regulamentul (UE) 2021/2.266, în cazul în care există intenția de a se solicita un nivel de accize mai scăzut în statul membru de destinație;

m)Limbă denumire origine - subrubrică obligatorie dacă se completează subrubrica l). Se specifică limba utilizată în acest set de date.

n)Dimensiunea producătorului - subrubrică optională. Pentru băuturile alcoolice produse de micii producători independenți autocertificați, cantitatea anuală produsă în conformitate cu art. 5 alin. (3) din Regulamentul (UE) 2021/2.266 în ceea ce privește certificarea și autocertificarea micilor producători independenți de băuturi alcoolice în scopul aplicării accizelor trebuie furnizată în cazul în care există intenţia de a se solicita un nivel de accizare mai scăzut în statul membru de destinaţie. Valoarea acestui element trebuie să fie mai mare ca zero.

o)Densitatea - subrubrică obligatorie pentru produsele accizabile încadrate în categoria E200, E300, E410, E420, E430, E440, E450, E460, E480, E490, E700, E800, E910, E920 potrivit OMFP nr. 221/2016. Pentru aceste produse se înscrie densitatea la 15°C. Valoarea acestui element de date trebuie să fie mai mare ca zero.

p)Descrierea comercială - subrubrică opţională. Se înscrie descrierea comercială a produselor în scopul identificării produselor transportate. Pentru transportul în vrac al vinurilor mentionate la punctele 1-9, 15 şi 16 din partea II a anexei VII la Regulamentul (UE) nr. 1.308/2013, descrierea produsului include informaţiile opţionale prevăzute la art. 120 din regulamentul respectiv, cu condiția ca acestea să fie indicate în etichetare sau să se aibă în vedere indicarea lor în etichetare. Pentru orice băutură spirtoasă, descrierea comercială trebuie să includă denumirea sa legală în conformitate cu art. 10 din Regulamentul (UE) 2019/787.

q)Limbă descriere comercială - subrubrică obligatorie dacă se completează subrubrica p). Se specifică limba utilizată în acest set de date.

r)Marca comercială a produselor - subrubrică obligatorie dacă produsele accizabile au o marcă comercială. Autoritatea vamală de expediere poate decide că nu este necesară specificarea mărcii comerciale a produselor transportate dacă aceasta este precizată pe factură sau pe alt document comercial mentionat la subrubrica 9b).

s)Limbă marca comercială a produselor - subrubrică obligatorie dacă se completează subrubrica r). Se specifică limba utilizată în acest set de date.

t)Perioada de maturare sau vechimea produselor - subrubrică optională. Pentru băuturile spirtoase, perioada de maturare sau vechimea trebuie să corespundă cu cea indicată în descrierea, prezentarea şi eticheta acestora, astfel cum se menţionează la art. 13 alin. (6) din Regulamentul (UE) 2019/787. u)Limbă perioada de maturare sau vechimea produselor - subrubrică obligatorie.

17.1. Ambalaj - rubrică obligatorie

a)Codul tipului de ambalaje - subrubrică obligatorie. Se selectează unul dintre codurile prevăzute din anexa VI la Recomandarea nr. 21, adoptată de Centrul Organizaţiei Naţiunilor Unite pentru facilitarea comertului și a tranzacțiilor electronice (2).

b)Numărul de ambalaje - subrubrică obligatorie, dacă sunt numărabile. În cazul în care "Numărul de ambalaje" este 0, atunci ar trebui să existe cel putin un ambalaj cu aceleasi "Mărci de expeditie" și "Număr de ambalaje" cu o valoare mai mare de 0.

c)Identitatea sigiliului comercial - subrubrică obligatorie, dacă sunt utilizate sigilii comerciale. Se înscriu datele de identificare ale sigiliilor comerciale.

d)Informaţii privind sigiliul - subrubrică opţională. Se înscriu orice informaţii suplimentare privind sigiliile comerciale (de exemplu, tipul de sigiliu utilizat).

e)Limbă informații privind sigiliul - subrubrică obligatorie, dacă se completează subrubrica d). Se specifică limba utilizată în acest set de date.

f)Mărci de expediție - subrubrică obligatorie, dacă numărul de ambalaje este zero, și opțională în celelalte cazuri.

17.2. Produse vitivinicole - rubrică obligatorie pentru produsele vitivinicole incluse în partea XII din anexa I la Regulamentul (UE) nr. 1.308/2013

a)Categoria de produs vitivinicol - subrubrică obligatorie pentru produsele vitivinicole incluse în partea XII din anexa I la Regulamentul (UE) nr. 1.308/2013. Se selectează una dintre următoarele categorii:

– 1 - Vin fără DOP/IGP;

– 2 - Vin din soiuri fără DOP/IGP;

– 3 - Vin cu DOP sau IGP;

 $-4$  - Vin importat:

 $-5$  - Altul.

b)Codul zonei vitivinicole - subrubrică obligatorie pentru vinurile în vrac (volum nominal de peste 60 de litri). Se înscrie zona vitivinicolă din care provine produsul transportat, în conformitate cu apendicele 1 la anexa VII la Regulamentul (UE) nr. 1.308/2013.

c)Ţara terţă de origine - subrubrică obligatorie în cazul în care categoria de produse vitivinicole de la subrubrica a) este "Vin importat". Se selectează codul de țară.

d)Alte informații - subrubrică opțională.

e)Limbă alte informații - subrubrică obligatorie dacă se completează subrubrica d). Se specifică limba utilizată în acest set de date.

17.2.1. Codul operaţiunii cu vinuri - rubrică obligatorie pentru produse vitivinicole în vrac (volum nominal de peste 60 de litri)

– Codul operaţiunii cu vinuri - Se înscrie/înscriu unul sau mai multe coduri ale operaţiunii cu vinuri, în conformitate cu lista de la pct. 2.1 lit. (e) subpct. (ii) din partea B a anexei V la Regulamentul delegat (UE) nr. 273/2018.

18. Document certificat - rubrică opţională

a)Scurtă descriere a documentului - subrubrică obligatorie, cu excepția cazului în care se completează subrubrica c) sau e). Se înscrie o descriere a oricărui certificat legat de produsele transportate, de exemplu, certificate referitoare la denumirea de origine mentionată la rubrica 17l;

b)Limbă scurtă descriere a documentului - subrubrică obligatorie dacă se completează subrubrica a). Se specifică limba utilizată în acest set de date.

c)Referința documentului - subrubrică obligatorie, cu excepția cazului în care se completează subrubrica a) sau e). Se înscriu referințe pentru orice certificat referitor la produsele transportate. d)Limbă de referinţă a documentului - Se specifică limba utilizată în acest set de date.

e)Tipul de document - subrubrică obligatorie, cu excepția cazului în care se completează subrubrica a) sau c). Se înscrie codul tipului de document prezentat în lista de coduri 15 din anexa II la Regulamentul de punere în aplicare (UE) 2016/323 al Comisiei de stabilire a unor norme detaliate referitoare la cooperarea și schimbul de informații între statele membre în ceea ce privește mărfurile aflate în regim suspensiv de accize în conformitate cu Regulamentul (UE) nr. 389/2012 al Consiliului.

f)Referința documentului - subrubrică obligatorie dacă este completată subrubrica e).

B.Completarea opțiunii de anulare

1. Din meniul principal se accesează "Mișcare" > "Rezultate mișcări identificate local" și se selectează o mişcare accesând ARC-ul acesteia.

2. Se accesează butonul "Anulare".

3.

a)Se selectează motivul anulării:

 $-0$  - Altul:

– 1 - Eroare de redactare;

– 2 - Tranzacţie comercială întreruptă;

– 3 - E-DA duplicat;

– 4 - Deplasarea nu a început la data expedierii.

b)Informații complementare - subrubrică obligatorie dacă motivul anulării este "altul";

c)Limbă referinţă document - Se specifică limba utilizată în acest set de date.

4. Pentru a transmite o anulare, se accesează butonul "Transmitere".

C.Completarea opţiunii de schimbare a destinaţiei

1. Din meniul principal se accesează "Mișcare" > "Rezultate mișcări identificate local" și se selectează o mişcare accesând ARC-ul acesteia.

2. Se accesează butonul "Schimbare destinație".

3. Pot fi actualizate date cuprinse în rubricile: "Durata călătoriei", "Organizarea transportului", ".Numărul facturii", "Data facturii", "Codul modului de transport", "Informatii complementare", "Limbă informații complementare", "Codul tipului de destinație", "Destinatar", "Locul livrării", "Birou vamal de export", "Codul tipului de garant", "Garant", "Organizatorul transportului", "Transportator", "Detalii privind transportul".

4. Dacă "Codul tipului de destinație" are valoarea: "Antrepozit fiscal", "Destinatar certificat" sau "Destinatar certificat ocazional" sau "Utilizator final", un buton "Validare" apare în apropierea câmpului "Identificarea comerciantului", la secțiunea "Comerciant destinatar nou". După completarea acestui câmp se selectează butonul "Validare", astfel încât toate câmpurile din sectiunea "Nou Destinatar Comerciant" să fie validate și recuperate din baza de date locală. În secțiunea "Loc Livrare Comerciant", o casetă combo se referă la câmpul "Identificare Comerciant". Se selectează o valoare şi câmpurile conexe vor fi completate în mod automat.

5. Prin accesarea butonului "+ Comerciant destinatar nou" se poate adăuga o secțiune pentru "Comerciant destinatar nou". Nu poate exista decât un singur element "Comerciant destinatar nou. pentru fiecare schimbare de destinație. Elementele create "Comerciant destinatar nou" pot fi eliminate prin accesarea butonului "Stergere opțiune". Ștergerea se realizează printr-un mesaj de confirmare.

6. Prin accesarea butonului "+ Locul comercial de livrare" se poate adăuga o secțiune pentru locul de livrare. Nu poate exista decât un singur element "Loc Livrare Comerciant", pentru fiecare schimbare de destinație. Elementele create "Loc Livrare Comerciant" pot fi eliminate accesând butonul "Ștergere opțiune". Ștergerea se realizează printr-un mesaj de confirmare.

7. Dacă "Codul tipului de destinație" are valoarea: "Export", butonul "Validare" lipsește și toate câmpurile vor fi completate de către utilizator.

8. Dacă "Codul tipului de destinație" are valoarea: "Destinatar certificat" sau "Destinatar certificat ocazional", codul de acciză se selectează automat, urmând a se accesa butonul "Validare". În continuare se poate înregistra numai noul loc de livrare apartinând aceluiasi destinatar certificat sau destinatar certificat ocazional, după caz.

9. Dacă "Codul tipului de destinatie" are valoarea: "Returnare la locul de expeditie al expeditorului", codul de acciză al expeditorului inițial, certificat sau certificat ocazional, se selectează automat, urmând a se accesa butonul "Validare".

10. Pentru a previzualiza proiectul de schimbare a destinației se accesează butonul "Vizualizare proiect".

11. Pentru a transmite proiectul revizuit se accesează butonul "Transmitere". Se afişează un mesaj de confirmare a transmiterii cu succes a documentelor. Odată ce pagina este reinițiată, datele transmise trebuie să fie disponibile în mod needitabil.

12. Accesând butonul "Vizualizare proiect schimbare destinație" sau "Vizualizare schimbare destinatie remisă", poate fi afisată o listă a datelor în format imprimabil prin accesarea butonului "Vizualizare la imprimare".

13. Dacă se doreşte vizualizarea istoricului mişcării, operaţiunea este posibilă dacă mişcarea este creată și cel puțin un document de schimbare de destinație a fost transmis cu succes. În tabul "Mișcări" se selectează ARC-ul aferent unei mișcări pentru care este generată o schimbare de destinație. Accesând butonul "Schimbare destinație" pot fi vizualizate datele. Se accesează butonul "Istoric".

14. Butonul "Schimbare destinație" este întotdeauna afișat expeditorului unei mișcări specifice. În cazul în care nu a fost remisă o schimbare de destinație, se afișează ecranul "Schimbare destinație nouă". Dacă a fost remisă cel puțin o schimbare de destinație pentru mișcarea afișată, se afișează ecranul "Vizualizare Schimbare destinație". În cel de-al doilea caz, datele din ultima schimbare de destinatie remisă sunt disponibile pe ecran.

D.Completarea opțiunii de divizare

1. Din meniul principal se accesează "Mișcări" > "Rezultate mișcări identificate local" și se selectează o mişcare accesând ARC-ul acesteia.

2. Se accesează butonul "Divizare", apoi "e-DA Nou" pentru introducerea informațiilor despre noile e-DA-uri în legătură cu mişcarea respectivă.

3. Pot fi actualizate date cuprinse în rubricile: "Codul statului membru (de divizare)", "Număr de referință local", "Durata călătoriei", "Organizarea transportului", "Codul tipului de destinație", "Destinatar", "Locul livrării", "Birou vamal de export", "Organizatorul transportului", "Transportator", "Detalii privind transportul", "Corpul e-DA", "Ambalaj".

4. Pentru a previzualiza proiectul de divizare a mișcării se accesează butonul "Vizualizare proiect".

5. Proiectele revizuite pot fi transmise prin accesarea butonului "Trimitere".

E.Raport de primire/Raport de export

1. Din meniul principal se accesează "Mișcări" > "Rezultate mișcări identificate local" și se selectează o mişcare accesând ARC-ul e-DA pentru care se doreşte transmiterea raportului de primire.

2. Se accesează butonul "Raport de primire".

3. Dacă un raport de primire a fost deja transmis, poate fi vizualizat în mod needitabil.

4. În cazul în care niciun raport de primire nu a fost remis încă, pagina afişează două subfile:

– "Detalii raport de primire" - indică informaţii de bază privind mişcarea în format needitabil. Datele generale din eDA/e-DAS sunt completate automat. Secțiunea permite completarea datelor în raportul de primire și încheierea generală a primirii, prin completarea rubricilor:

a)Data primirii produselor - rubrică obligatorie. Se înscrie data primirii produselor.

b)Concluzia generală a primirii - rubrică obligatorie. Se poate selecta, după caz:

– 1 - Primire acceptată şi satisfăcătoare;

– 2 - Primire acceptată, deşi nesatisfăcătoare;

- 3 Primire refuzată;
- 4 Primire refuzată parţial;
- 21 Ieşire acceptată şi satisfăcătoare;

– 22 - Ieşire acceptată, deşi nesatisfăcătoare;

– 23 - Ieşire refuzată.

c)Informații complementare - rubrică opțională. Se pot înscrie orice informații suplimentare referitoare la primirea produselor accizabile.

d)Limbă informații complementare - rubrică obligatorie, dacă se completează rubrica "Informații complementare". Se specifică limba utilizată în acest set de date.

– "Listă articole Raport de primire/Raport de export" - secţiune obligatorie, dacă concluzia generală a primirii nu este "Primire acceptată și satisfăcătoare" sau "Ieșire acceptată și satisfăcătoare". Stările afișajului din pagină depind de structura subrubricii "Listă repere raport de primire".

Rubrica 7: Corpul raportului de primire

a)Număr unic de referinţă al corpului de date - subrubrică obligatorie. Se înscrie numărul unic de referință al corpului de date al e-DA/e-DAS asociat (rubrica 17a din e-DA/e-DAS) privind același produs accizabil din e-DA/e-DAS asociat căruia i se aplică unul dintre codurile pentru care se completează lista.

b)Indicator de lipsă sau excedent - subrubrică obligatorie, când se constată o lipsă sau un excedent în cazul corpului de date respectiv. Se poate selecta, după caz, "Lipsă" sau "Excedent".

c)Lipsa sau excedentul constatate - subrubrică obligatorie, dacă este specificat indicatorul din rubrica "Indicator de lipsă sau excedent". Se înscrie cantitatea (exprimată în unitatea de măsură asociată codului produsului accizabil).

d)Codul produsului accizabil - subrubrică obligatorie completată automat cu datele existente.

e)Cantitatea refuzată - subrubrică obligatorie, dacă pentru concluzia generală de primire codul este "Primire refuzată parțial".

Rubrica 7.1: Motivul insatisfacţiei - rubrică obligatorie pentru fiecare articol căruia nu îi este aplicat codul concluziei generale de primire "Primire acceptată și satisfăcătoare" sau "Ieșire acceptată și satisfăcătoare".

a)Motivul insatisfacției - subrubrică obligatorie. Se selectează unul dintre motivele:

- $-0$  Altul;
- 1 Excedent;
- 2 Lipsă;
- 3 Produse deteriorate;
- 4 Sigiliu rupt;
- 5 Raportat de ECS-RO;

– 7 - Cantitate mai mare decât cea menţionată în autorizaţia ocazională.

b)Informații complementare - subrubrică obligatorie, dacă motivul insatisfacției este "Altul". În cazul în care codul motivului insatisfacției este "Excedent", "Lipsă", Produse deteriorate", "Sigiliu rupt" sau "Raportat de ECS-RO" sau " Cantitate mai mare decât cea menționată în autorizația ocazională", subrubrica este optională.

c)Limbă Informații complementare - rubrică obligatorie, dacă se completează rubrica "Informații complementare". Se specifică limba utilizată în acest set de date.

F.Completarea optiunii de atentionare/respingere

1. După inițierea unei mișcări, dar înaintea sosirii mărfurilor la destinație, primitorul are posibilitatea de a emite o atentionare sau de a respinge miscarea.

2. Din meniul principal, primitorul accesează "Mișcări" > "Rezultate mișcări identificate local" și selectează o mişcare accesând ARC-ul acesteia.

3. Se accesează butonul "Atentionare/Respingere".

4. După accesarea butonului "Creează", dacă primitorul nu bifează opțiunea "Indicator de respingere e-DA/e-DAS", mesajul este considerat o atentionare. Dacă primitorul bifează optiunea "Indicator de respingere e-DA/e-DAS", mesajul este considerat o respingere a produselor, iar după validare se așteaptă schimbarea de destinație de către primitor. În ambele situații este necesară completarea câmpului "Motiv Atenționare/ Respingere".

5. Pentru a efectua operatia se accesează butonul "Transmite".

G.Completarea explicatiei privind lipsuri/excedent

1. Din meniul principal, expeditorul sau primitorul accesează "Mișcări" > "Rezultate mișcări identificate local" și selectează o mișcare făcând clic pe ARC-ul acesteia.

2. Se accesează butonul "Explicații Lipsă/Excedent".

3. După accesarea butonului "Creează" se introduc informații în legătură cu data analizei și se completează subrubrica "Explicația globală" cu orice alte informații suplimentare relevante pentru cazul respectiv.

4. Pentru a transmite explicația se accesează butonul "Transmitere".

H.Completarea explicației privind întârzierea

1. Din meniul principal, expeditorul accesează "Mişcări" > "Rezultate mişcări identificate local" și selectează o mişcare făcând clic pe ARC-ul acesteia.

2. Se accesează butonul "Notificări/Explicații Întârzieri", apoi "Creează explicație".

3. Expeditorul poate introduce explicații privind motivul întârzierii și informații complementare relevante pentru cazul respectiv. Explicațiile posibile sunt:

a)accident;

b)altele;

c)condiții meteorologice nefavorabile;

d)grevă;

e)investigație în curs, efectuată de funcționari;

f)tranzacție comercială anulată;

g)tranzacție comercială în așteptare.

4. Pentru a transmite explicația se accesează butonul "Transmitere".

I.Completarea optiunii de transbordare

1. Din meniul principal, expeditorul accesează "Mişcări" > "Rezultate mişcări identificate local" și selectează o mişcare făcând clic pe ARC-ul acesteia.

2. Se accesează butonul "Transbordare", apoi "Creează".

3. Se completează informații în legătură cu codul modului de transport, noul transportator și alte detalii privind transportul, după caz.

4. Pentru a transmite mesajul se accesează butonul "Transmitere".